# DIPLOMADO DE PROFUNDIZACION CISCO PRUEBA DE HABILIDADES PRÁCTICAS CCNP

Diego Alexander Figueroa Villarreal

# UNIVERSIDAD NACIONAL ABIERTA Y A DISTANCIA - UNAD ESCUELA DE CIENCIAS BÁSICAS, TECNOLOGÍA E INGENIERÍA - ECBTI INGENIERÍA *DE TELECOMUNICACIONES* BOGOTÁ 2022

Informe de avance – Prueba de habilidades práctica

Diego Alexander Figueroa Villarreal

Diplomado de opción de grado presentado para optar el título de INGENIERO DE TELECOMUNICACIONES

> DIRECTOR: JOHN HAROLD PEREZ CALDERON

UNIVERSIDAD NACIONAL ABIERTA Y A DISTANCIA - UNAD ESCUELA DE CIENCIAS BÁSICAS, TECNOLOGÍA E INGENIERÍA - ECBTI INGENIERÍA *DE TELECOMUNICACIONES* BOGOTÁ 2022

NOTA DE ACEPTACIÓN

Firma del Presidente del Jurado

<u> 1980 - Johann Barn, mars an t-Amerikaansk politiker (</u>

Firma del jurado

Firma del jurado

Bogotá, 20 de noviembre de 2022

# **AGRADECIMIENTOS**

<span id="page-3-0"></span>En primera medida agradezco la finalización de este trabajo a Dios todo poderoso por darme la vida y darme también la posibilidad de cumplir mis sueños, a mi familia quienes han sido un pilar fundamental para el crecimiento como persona y el cumplimiento de mis proyectos.

A la Universidad Nacional Abierta y a Distancia, por brindarme la oportunidad de pertenecer a esta institución y por permitirme mejorar mis competencias como futuro Ingeniero de Telecomunicaciones, al cuerpo de Docentes que con su compromiso y dedicación permitieron que se logra el desarrollo del presente trabajo.

# **CONTENIDO**

<span id="page-4-0"></span>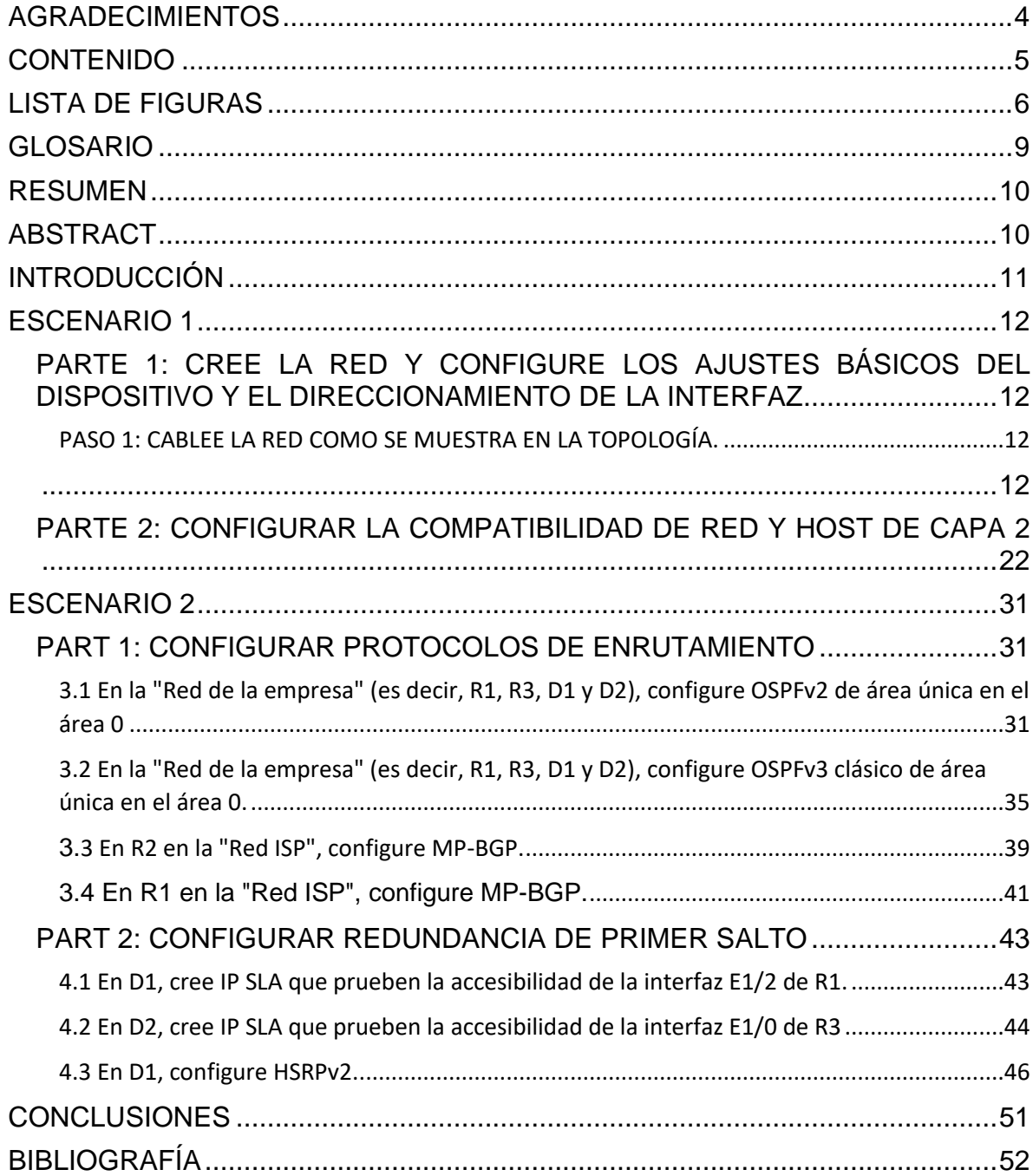

# **LISTA DE FIGURAS**

<span id="page-5-0"></span>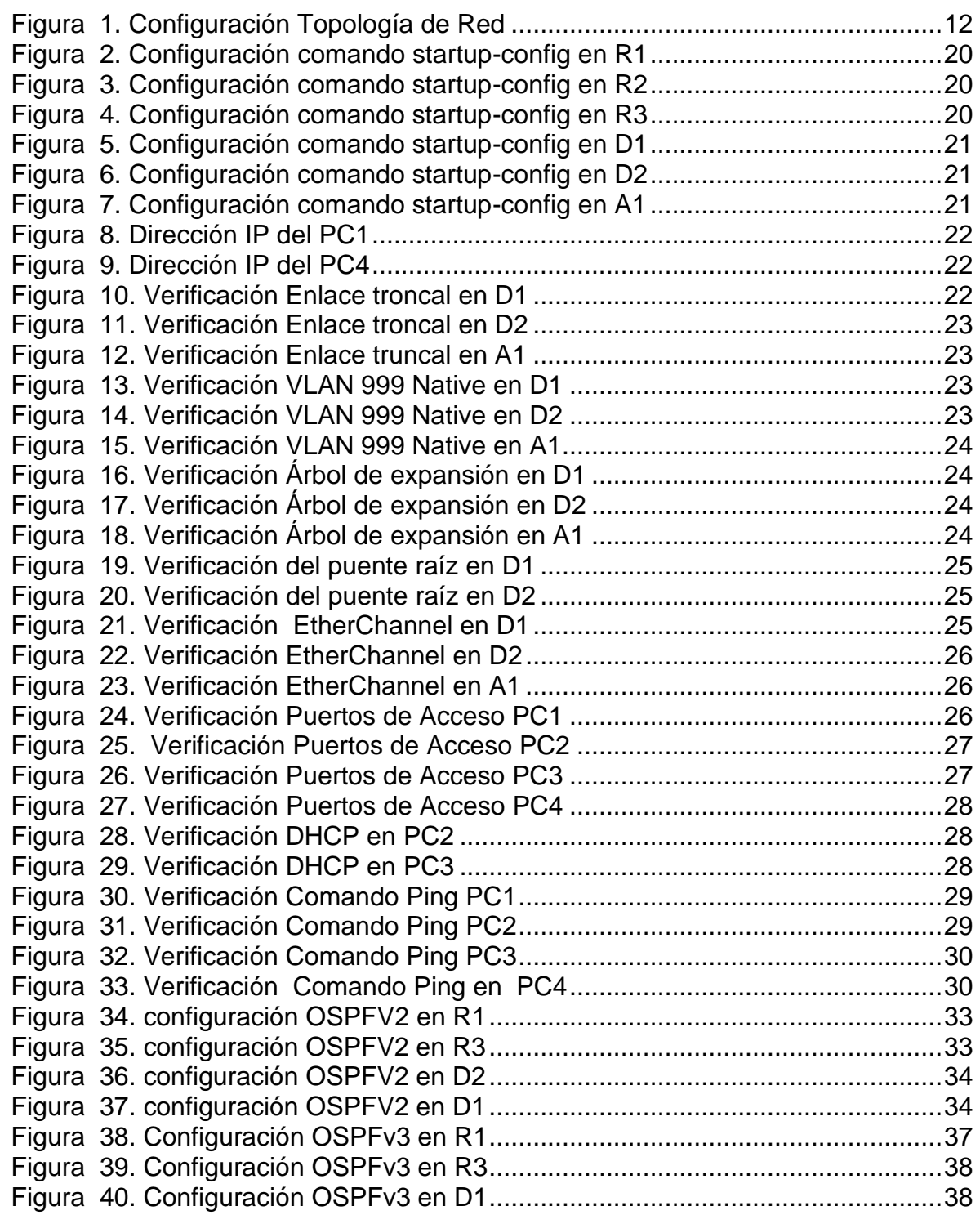

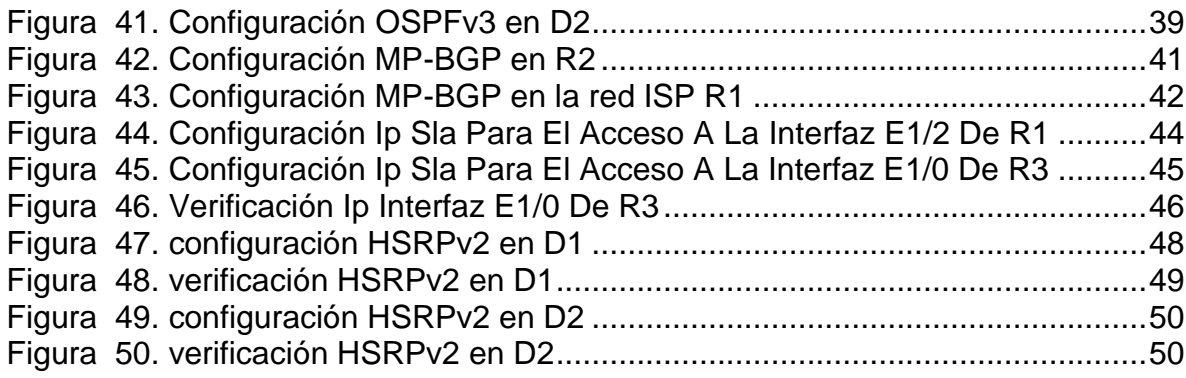

# **LISTA DE TABLA**

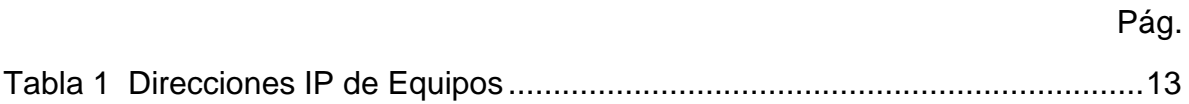

# **GLOSARIO**

<span id="page-8-0"></span>**DHCP:** Protocolo de asignación automática de direcciones IP.

**SWITCH:** Dispositivo que permite la conexión equipos en una red.

**HOST**: Dispositivo electrónico que permite la conexión a la red de internet.

**CCNP:** Certificación Cisco Certified Network Professional.

**LAN:** Red de área local, que permite la comunicación entre equipos activos en una red.

**PROTOCOLO:** Conjunto de reglas o estándares que contienen procedimientos, restricciones que permiten el intercambio de paquetes de información.

**ROUTER:** Equipo electrónico que permite interconectar distintas redes y establecer la mejor ruta de un equipo a otro.

#### **RESUMEN**

<span id="page-9-0"></span>El desarrollo de este trabajo contiene las competencias del Diplomado de Profundización Cisco CCNP, el cual permite la construcción de redes conmutadas (LAN y WAN), utilizando los diferentes protocolos de comunicaciones para el paso de paquetes entre los diferentes equipos activos en la topología como los son Switch y Router, logrando que los Host de la red se comuniquen garantizando la seguridad de la red, todo esto mediante el uso de software de simulación (GN3), que permite la ejecución de cada uno de los comando planteados en el trabajo.

**Palabras claves:** DHCP, SWITCH, HOST, CCNP, LAN, PROTOCOLO

# **ABSTRACT**

<span id="page-9-1"></span>The development of this work contains the skills of the Cisco CCNP Deepening Diploma, which allows the construction of switched networks (LAN and WAN), using the different communication protocols for the passage of packets between the different active equipment in the topology such as They are Switch and Router, making the Hosts of the network communicate, guaranteeing the security of the network, all this through the use of simulation software (GN3), which allows the execution of each of the commands proposed in the work.

Keywords: DHCP, SWITCH, HOST, CCNP, LAN, PROTOCOL

# **INTRODUCCIÓN**

<span id="page-10-0"></span>En el desarrollo del *Diplomado de Profundización Cisco CCNP*, se busca planificar, diseñe, estructure y realizar la simulación de redes jerárquicas convergentes, escalables y seguras para empresas locales y de área específica. En donde se cuenta con el apropiamiento de los conocimientos básicos de redes empresariales, en temas como calidad de servicio, escalabilidad y seguridad entre otros.

Es así como se logra a través de escenarios de simulación la creación de una red con equipos activos y con la implementación de protocolos como DHCP, STP, IPV4, IPV6 y OSPF que permiten acceso seguro a través de la automatización y virtualización, logrando solucionar problemas presentado en el simulador GN3.

### **ESCENARIO 1**

# <span id="page-11-1"></span><span id="page-11-0"></span>PARTE 1: CREACION DE LA RED Y CONFIGURACION DE LOS AJUSTES BÁSICOS DEL DISPOSITIVO Y EL DIRECCIONAMIENTO DE LA INTERFAZ

<span id="page-11-2"></span>PASO 1: CABLEAR LA RED COMO SE MUESTRA EN LA TOPOLOGÍA.

<span id="page-11-4"></span>*Figura 1. Configuración Topología de Red*

<span id="page-11-3"></span>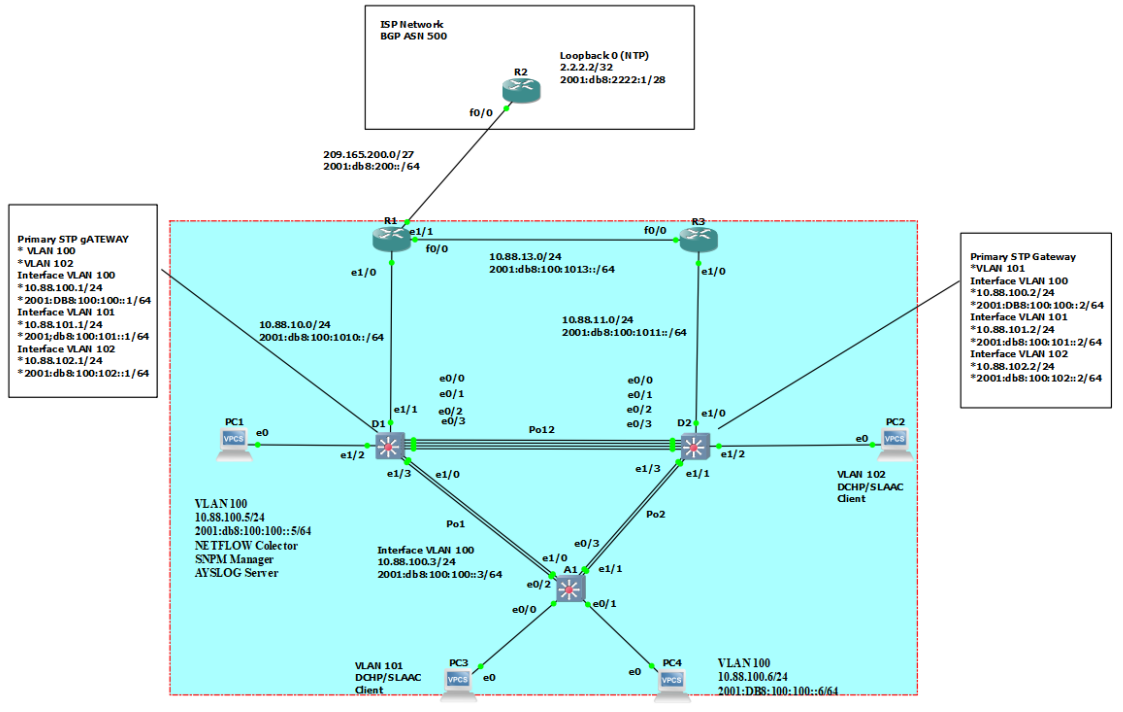

*Fuente: propia*

| <b>Dispositivo</b> | Interfaz                   | <b>Dirección IPv4</b> | <b>Dirección IPv6</b>   | <b>Enlace IPv6</b><br>local |
|--------------------|----------------------------|-----------------------|-------------------------|-----------------------------|
| R <sub>1</sub>     | E1/1                       | 209.165.200.225/27    | 2001:db8:200::1/64      | fe80::1:1                   |
|                    | E1/0                       | 10.88.10.1/24         | 2001:db8:100:1010::1/64 | fe80::1:2                   |
|                    | F <sub>0</sub> /0          | 10.88.13.1/24         | 2001:db8:100:1013::1/64 | fe80::1:3                   |
| R <sub>2</sub>     | F <sub>0</sub> /0          | 209.165.200.226/27    | 2001:db8:200::2/64      | fe80::2:1                   |
|                    | <b>Bucle</b><br>invertido0 | 2.2.2.2/32            | 2001:db8:2222::1/128    | fe80::2:3                   |
| R <sub>3</sub>     | E1/0                       | 10.88.11.1/24         | 2001:db8:100:1011::1/64 | fe80::3:2                   |
|                    | F <sub>0</sub> /0          | 10.88.13.3/24         | 2001:db8:100:1013::3/64 | fe80::3:3                   |
| D <sub>1</sub>     | E1/1                       | 10.88.10.2/24         | 2001:db8:100:1010::2/64 | fe80::d1:1                  |
|                    | vlan 100                   | 10.88.100.1/24        | 2001:db8:100:100::1/64  | fe80::d1:2                  |
|                    | vlan 101                   | 10.88.101.1/24        | 2001:db8:100:101::1/64  | fe80::d1:3                  |
|                    | vlan 102                   | 10.88.102.1/24        | 2001:db8:100:102::1/64  | fe80::d1:4                  |
| D <sub>2</sub>     | E1/0                       | 10.88.11.2/24         | 2001:db8:100:1011::2/64 | fe80::d2:1                  |
|                    | $v$ lan 100                | 10.88.100.2/24        | 2001:db8:100:100::2/64  | fe80::d2:2                  |
|                    | $v$ lan 101                | 10.88.101.2/24        | 2001:db8:100:101::2/64  | fe80::d2:3                  |
|                    | vlan 102                   | 10.88.102.2/24        | 2001:db8:100:102::2/64  | fe80::d2:4                  |
| A <sub>1</sub>     | vlan 100                   | 10.88.100.3/23        | 2001:db8:100:100::3/64  | fe80::a1:1                  |
| PC <sub>1</sub>    | Nada                       | 10.88.100.5/24        | 2001:db8:100:100::5/64  | <b>EUI-64</b>               |
| PC <sub>2</sub>    | Nada                       | <b>DHCP</b>           | <b>SLAAC</b>            | <b>EUI-64</b>               |
| PC <sub>3</sub>    | Nada                       | <b>DHCP</b>           | <b>SLAAC</b>            | <b>EUI-64</b>               |
| PC4                | Nada                       | 10.88.100.6/24        | 2001:db8:100:100::6/64  | <b>EUI-64</b>               |

<span id="page-12-0"></span>*Tabla 1 Direcciones IP de Equipos*

# PASO 2: CONFIGURACION DE LOS AJUSTES BÁSICOS PARA CADA DISPOSITIVO.

# **Router R1**

Enable configure terminal hostname R1 ipv6 unicast-routing no ip domain lookup banner motd # R1, ENCOR SKills Assessment# line console 0 exec-time 0 0 logging synchronous exit interface e1/1 ip address 209.165.200.255 255.255.255.224 ipv6 address 2001:db8:200::1/64 ipv6 address fe80::1:1 link-local no shutdown exit interface F0/0 ip address 10.88.13.1 255.255.255.0 ipv6 address fe80::1:3 link-local ipv6 address 2001:db8:100:1013::1/64 no shutdown exit interface ethernet 1/0 ip address 10.88.10.1 255.255.255.0 ipv6 address fe80::1:2 link-local ipv6 address 2001:db8:100:1010::1/64 no shutdown exit

#### **Router R2**

enable configure terminal hostname R2 ipv6 unicast-routing no ip domain lookup banner motd # R2, ENCOR SKills Assessment# line console 0 exec-time 0 0 logging synchronous exit interface f0/0 ip address 209.165.200.226 255.255.255.224 ipv6 address fe80::2:1 link-local ipv6 address 2001:db8:200::2/64 no shutdown interface Loopback 0 ip address 2.2.2.2 255.255.255.255 ipv6 address fe80::2:3 link-local ipv6 address 2001:db8:2222::1/128 no shutdown exit

#### **Router R3**

enable configure terminal hostname R3 ipv6 unicast-routing no ip domain lookup banner motd # R3, ENCOR SKills Assessment# line console 0 exec-time 0 0 logging synchronous exit interface f0/0 ip address 10.88.13.3 255.255.255.0 ipv6 address fe80::3:3 link-local ipv6 address 2011:db8:100:1013::3/64

no shutdown exit interface e1/0 ip address 10.88.11.1 255.255.255.0 ipv6 address fe80::3:2 link-local ipv6 address 2011:db8:100:1011::1/64 no shutdown

### **Switch D1**

enable configure terminal hostname D1 ip routing ipv6 unicast-routing no ip domain lookup banner motd # D1,ENCOR SKILLS Assessment# line console 0 exec-timeout 0 0 logging synchronous exit vlan 100 name Management exit vlan 101 name UserGroupA exit vlan 102 name UserGroupB exit vlan 999 name NATIVE exit interface e1/1 no switchport ip address 10.88.10.2 255.255.255.0 ipv6 address fe80::d1:1 link-local ipv6 address 2001:db8:100:1010::2/64 no shutdown exit interface vlan 100

ip address 10.88.100.1 255.255.255.0 ipv6 address fe80::d1:2 link-local ipv6 address 2001:db8:100:100::1/64 no shutdown exit interface vlan 101 ip address 10.88.101.1 255.255.255.0 ipv6 address fe80::d1:3 link-local ipv6 address 2001:db8:100:101::1/64 no shutdown exit interface vlan 102 ip address 10.88.102.1 255.255.255.0 ipv6 address fe80::d1:4 link-local ipv6 address 2001:db8:100:102::1/64 no shutdown exit ip dhcp excluded-address 10.88.101.1 10.88.101.109 ip dhcp excluded-address 10.88.101.141 10.88.101.254 ip dhcp excluded-address 10.88.102.1 10.88.102.109 ip dhcp excluded-address 10.88.102.141 10.88.102.254 ip dhcp pool VLAN-101 network 10.88.101.0 255.255.255.0 default-router 10.88.101.254 exit ip dhcp pool VLAN-102 network 10.88.102.0 255.255.255.0 default-router 10.88.102.254 interface range e2/0-3, e3/0-3 shutdown exit

### **Switch D2**

Enable configure terminal ip routing ipv6 unicast-routing no ip domain lookup banner motf # D2, ENCOR Skills Assessment# line console 0

exec-time 0 0 logging synchronous exit vlan 100 name Management exit vlan 101 name UserGroupA exit vlan 102 name UserGroupB exit vlan 999 name NATIVE exit interface e1/0 no switchport ip address 10.88.11.2 255.255.255.0 ipv6 address fe80::d1:1 link-local ipv6 address 2001:db8:100:1011::2/64 no shutdown exit interface vlan 100 ip address 10.88.100.2 255.255.255.0 ipv6 address fe80::d2:2 link-local ipv6 address 2001:db8:100:100::2/64 no shutdown exit interface vlan 101 ip address 10.88.101.2 255.255.255.0 ipv6 address fe80::d2:3 link-local ipv6 address 2001:db8:100:101::2/64 no shutdown exit interface vlan 102 ip address 10.88.102.2 255.255.255.0 ipv6 address fe80::d2:4 link-local ipv6 address 2001:db8:100:102::2/64 no shutdown exit ip dhcp excluded-address 10.88.101.1 10.88.101.209 ip dhcp excluded-address 10.88.101.241 10.88.101.254 ip dhcp excluded-address 10.88.102.1 10.88.102.209 ip dhcp excluded-address 10.88.102.241 10.88.102.254 ip dhcp pool VLAN-101 network 10.88.101.0 255.255.255.0 default-router 88.0.101.254 exit ip dhcp pool VLAN-102 network 10.88.102.0 255.255.255.0 default-router 10.88.102.254 exit interface range e2/0-3, e3/0-3 shutdown exit

#### **SWITCH A1**

enable configure terminal hostname A1 no ip domain lookup banner motd # A1, ENCOR Skills Assessment# line console 0 exec-timeout 0 0 logging synchronous exit vlan 100 name Management exit vlan 101 name UserGroupA exit vlan 102 name UserGroupB exit vlan 999 name NATIVE exit interface vlan 100 ip address 10.88.100.3 255.255.254.0 ipv6 address fe80::a1:1 link-local ipv6 address 2001:db8:100:100::3/64 no sh

interface range e1/2-3, e2/0-3, e3/0-3 shutdown

b. Guardar la configuración en ejecución en startup-config en todos los dispositivos.

<span id="page-19-0"></span>*Figura 2. Configuración comando startup-config en R1*

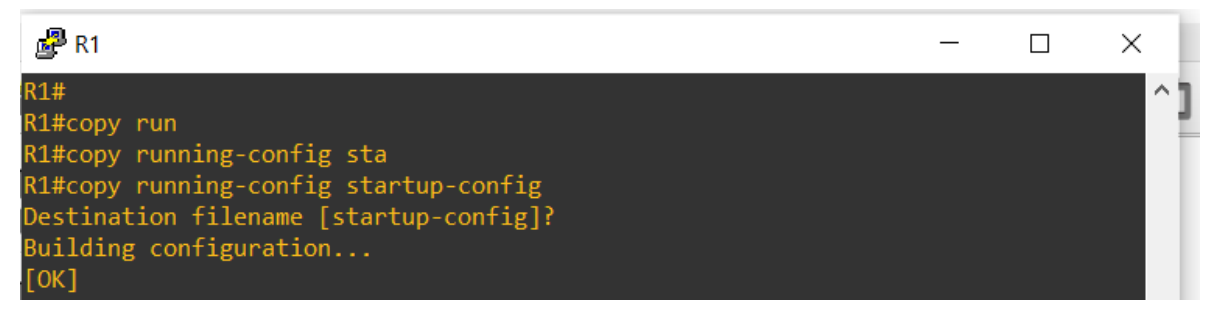

*Fuente: propia*

<span id="page-19-1"></span>*Figura 3. Configuración comando startup-config en R2*

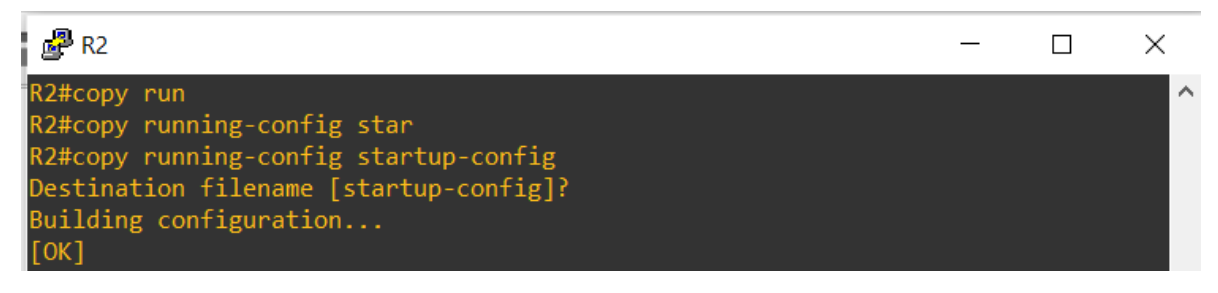

*Fuente: propia*

<span id="page-19-2"></span>*Figura 4. Configuración comando startup-config en R3*

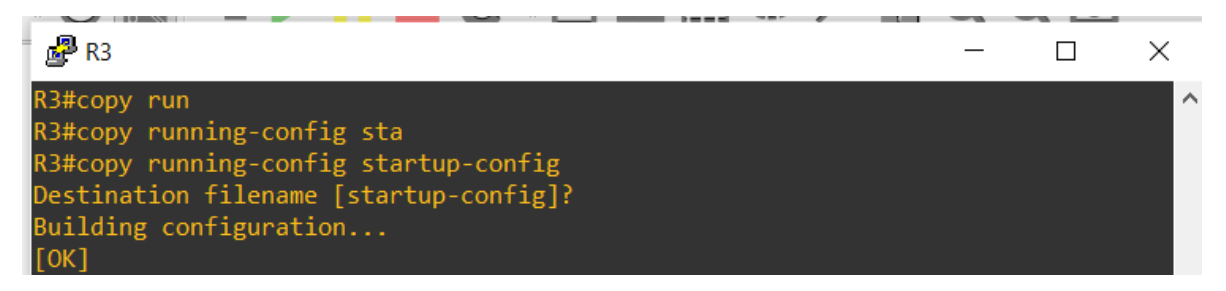

*Fuente: propia*

<span id="page-20-0"></span>*Figura 5. Configuración comando startup-config en D1*

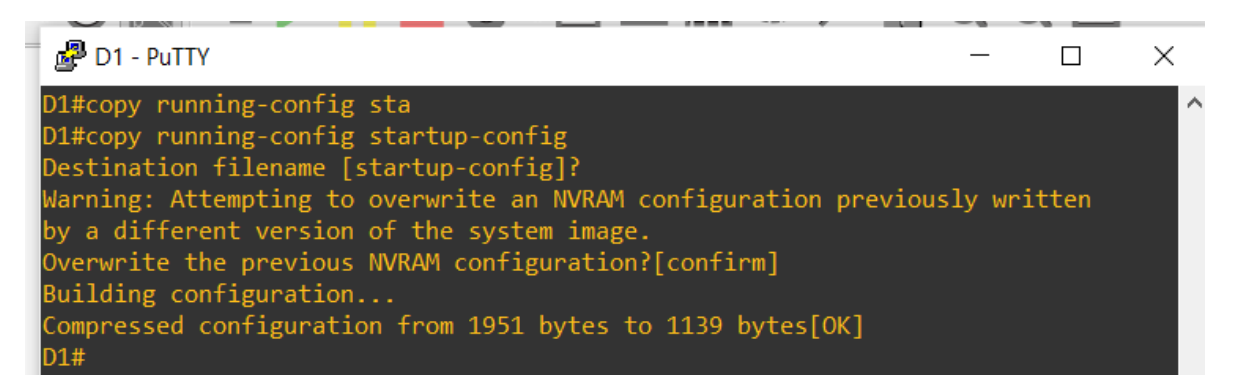

*Fuente: propia*

<span id="page-20-1"></span>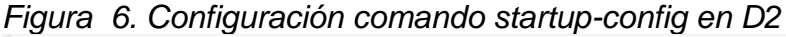

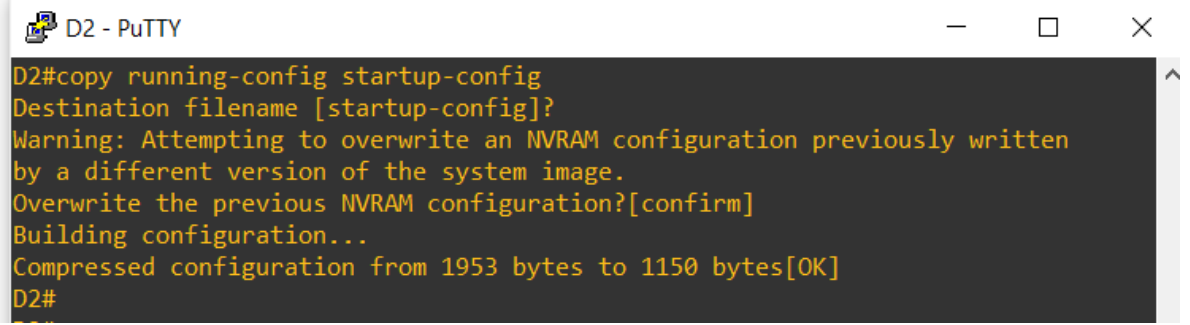

*Fuente: propia*

<span id="page-20-2"></span>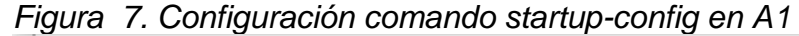

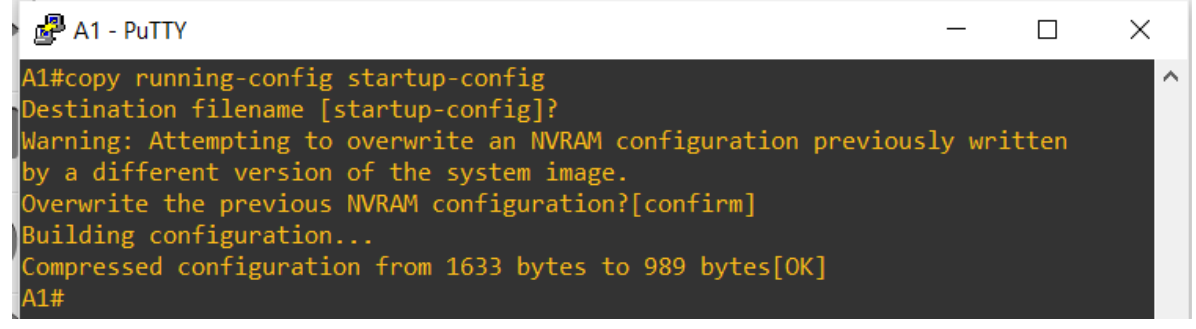

*Fuente: propia*

c. Configurar el direccionamiento de Host de PC 1 y PC 4 como se muestra en la tabla de direcciones. Asignar una dirección de puerta de enlace predeterminada de 10.XY.100.254, que será la dirección IP virtual HSRP utilizada en la Parte 4.

<span id="page-21-1"></span>*Figura 8. Dirección IP del PC1*

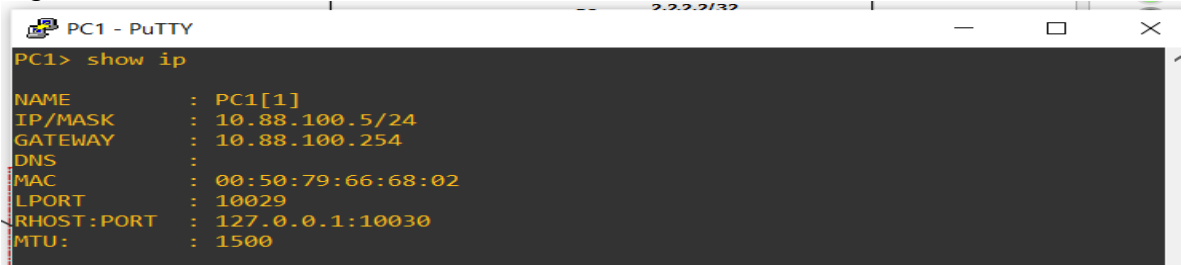

*Fuente: propia*

<span id="page-21-2"></span>*Figura 9. Dirección IP del PC4*

|                                    |   |                              |  |  |   | $\mathbf{u}$ |
|------------------------------------|---|------------------------------|--|--|---|--------------|
| <sub>エ</sub> コ PC4 - PuTTY         |   |                              |  |  | ⊏ | $\times$     |
| PC4> show ip                       |   |                              |  |  |   | ∽            |
| <b>NAME</b><br><b>IP/MASK</b>      |   | : PC4[1]<br>: 10.88.100.6/24 |  |  |   |              |
| <b>SATEWAY</b><br><b>DNS</b>       |   | : 10.88.100.254              |  |  |   |              |
| <b>MAC</b>                         | ÷ | : 00:50:79:66:68:01          |  |  |   |              |
| <b>LPORT</b><br><b>RHOST: PORT</b> |   | : 10027<br>: 127.0.0.1:10028 |  |  |   |              |
| MTU:                               |   | : 1500                       |  |  |   |              |

*Fuente: propia*

<span id="page-21-0"></span>PARTE 2: CONFIGURAR LA COMPATIBILIDAD DE RED Y HOST DE CAPA 2

**2.1** En todos los conmutadores, configurar las interfaces troncales IEEE 802.1Q en los enlaces de conmutación interconectados.

|              |      | rigard To. Tommodolon Lindoo tromodi on Dir<br><b>INOGE</b> |               | $Dpre + cre$ |          |
|--------------|------|-------------------------------------------------------------|---------------|--------------|----------|
| 图 D1 - PuTTY |      |                                                             |               |              | $\times$ |
|              |      |                                                             |               |              | $\sim$   |
| Port         | Mode | Encapsulation                                               | <b>Status</b> | Native vlan  |          |
| Et0/0        | on.  | 802.1q                                                      | trunking      | $\mathbf 1$  |          |
| Et0/1        | on.  | 802.1g                                                      | trunking      | 1            |          |
| Et0/2        | on.  | 802.1g                                                      | trunking      | 1            |          |
| Et0/3        | on.  | 802.1g                                                      | trunking      | 1            |          |
| Et1/0        | on.  | 802.1g                                                      | trunking      | 1            |          |
| Et1/3        | on.  | 802.1g                                                      | trunking      | 1            |          |

<span id="page-21-3"></span>*Figura 10. Verificación Enlace troncal en D1*

<span id="page-22-0"></span>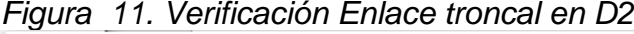

| $D2 - PuTTY$                                               |                                                      |                                                                           |                                                                                       |                                                                                       | $\times$ |
|------------------------------------------------------------|------------------------------------------------------|---------------------------------------------------------------------------|---------------------------------------------------------------------------------------|---------------------------------------------------------------------------------------|----------|
| Port<br>Et0/0<br>Et0/1<br>Et0/2<br>Et0/3<br>Et1/1<br>Et1/3 | Mode<br>on.<br>on.<br><b>on</b><br>on.<br>on.<br>on. | Encapsulation<br>802.1q<br>802.1q<br>802.1a<br>802.1q<br>802.1g<br>802.1a | <b>Status</b><br>trunking<br>trunking<br>trunking<br>trunking<br>trunking<br>trunking | Native vlan<br>1<br>$\mathbf{1}$<br>$\mathbf{1}$<br>1<br>$\mathbf{1}$<br>$\mathbf{1}$ |          |

*Fuente: propia*

<span id="page-22-1"></span>*Figura 12. Verificación Enlace truncal en A1*

| A1 - PuTTY         |      |                      |          |             |                         |
|--------------------|------|----------------------|----------|-------------|-------------------------|
|                    |      |                      |          |             | $\widehat{\phantom{1}}$ |
| Port               | Mode | Encapsulation Status |          | Native vlan |                         |
| $Et0/2$<br>$Et0/3$ | on.  | 802.1q               | trunking | 1.          |                         |
|                    | on.  | 802.1q               | trunking | 1           |                         |
|                    | on.  | 802.1g               | trunking |             |                         |
| Et1/0<br> Et1/1    | on.  | 802.1g               | trunking |             |                         |

*Fuente: propia*

**2.2** En todos los conmutadores, cambie la VLAN nativa de los enlaces troncales.

<span id="page-22-2"></span>*Figura 13. Verificación VLAN 999 Native en D1*

| $\mathbb{Z}^2$ D1 - PuTTY |                          |               |          |             | Ξ | $\times$ |
|---------------------------|--------------------------|---------------|----------|-------------|---|----------|
|                           | D1#show interfaces trunk |               |          |             |   |          |
| Port                      | Mode                     | Encapsulation | Status   | Native vlan |   |          |
| Et0/0                     | on.                      | 802.1q        | trunking | 999         |   |          |
| Et0/1                     | on.                      | 802.1g        | trunking | 999         |   |          |
| Et0/2                     | on.                      | 802.1g        | trunking | 999         |   |          |
| Et0/3                     | on.                      | 802.1g        | trunking | 999         |   |          |
| Et1/0                     | on.                      | 802.1a        | trunking | 999         |   |          |
| Et1/3                     | on.                      | 802.1g        | trunking | 999         |   |          |

*Fuente: propia*

<span id="page-22-3"></span>*Figura 14. Verificación VLAN 999 Native en D2*

| D2 - PuTTY النبي |           | $\times$      |          |             |  |
|------------------|-----------|---------------|----------|-------------|--|
| Port.            | Mode      | Encapsulation | Status   | Native vlan |  |
| Et0/0            | <b>on</b> | 802.1q        | trunking | 999         |  |
| Et0/1            | on.       | 802.1g        | trunking | 999         |  |
| Et0/2            | on.       | 802.1q        | trunking | 999         |  |
| Et0/3            | <b>on</b> | 802.1g        | trunking | 999         |  |
| Et1/1            | <b>on</b> | 802.1g        | trunking | 999         |  |
| Et1/3            | <b>on</b> | 802.1g        | trunking | 999         |  |

|            |      | $\overline{1}$ iguid To. Vollibabion VE/11VOOD INGLIVO ON AT |               |             |  |        |
|------------|------|--------------------------------------------------------------|---------------|-------------|--|--------|
| A1 - PuTTY |      |                                                              |               |             |  |        |
| Port       | Mode | Encapsulation                                                | <b>Status</b> | Native vlan |  | $\sim$ |
| Et0/2      | on.  | 802.1q                                                       | trunking      | 999         |  |        |
| Et0/3      | on.  | 802.1q                                                       | trunking      | 999         |  |        |
| Et1/0      | on.  | 802.1q                                                       | trunking      | 999         |  |        |
| Et1/1      | on.  | 802.1q                                                       | trunking      | 999         |  |        |
|            |      |                                                              |               |             |  |        |

<span id="page-23-0"></span>*Figura 15. Verificación VLAN 999 Native en A1*

*Fuente: propia*

2.3 En todos los conmutadores, se habilita el protocolo de árbol de expansión rápida.

<span id="page-23-1"></span>*Figura 16. Verificación Árbol de expansión en D1*

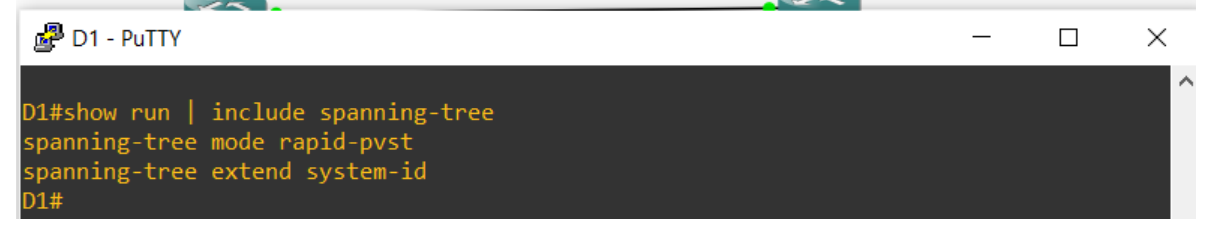

*Fuente: propia*

<span id="page-23-2"></span>*Figura 17. Verificación Árbol de expansión en D2*

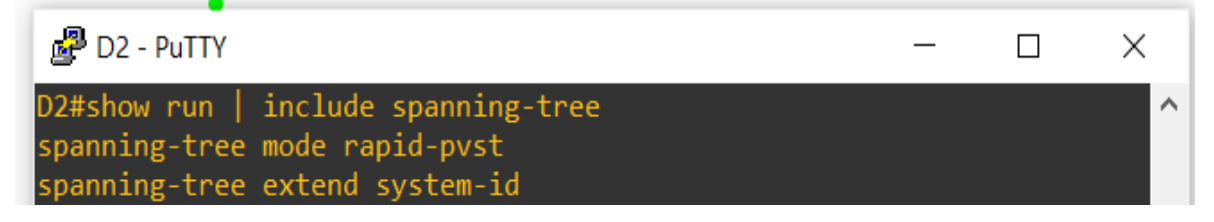

<span id="page-23-3"></span>*Figura 18. Verificación Árbol de expansión en A1*

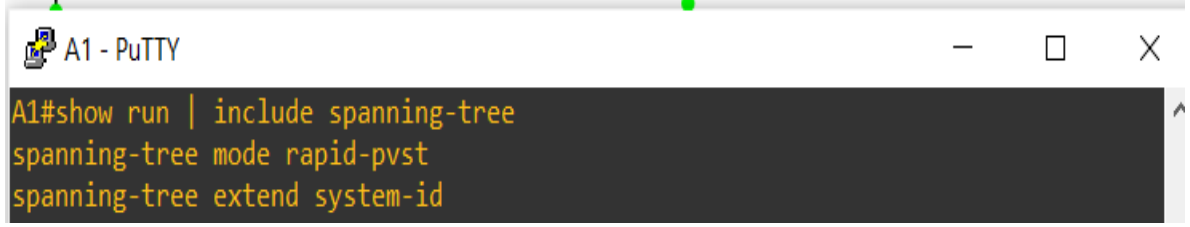

*Fuente: propia*

2.4 En D1 y D2, configurar los puentes raíz RSTP adecuados en función de la información del diagrama de topología. Así mismo D1 y D2 deben proporcionar copia de seguridad en caso de fallo del puente raíz.

<span id="page-24-0"></span>*Figura 19. Verificación del puente raíz en D1*

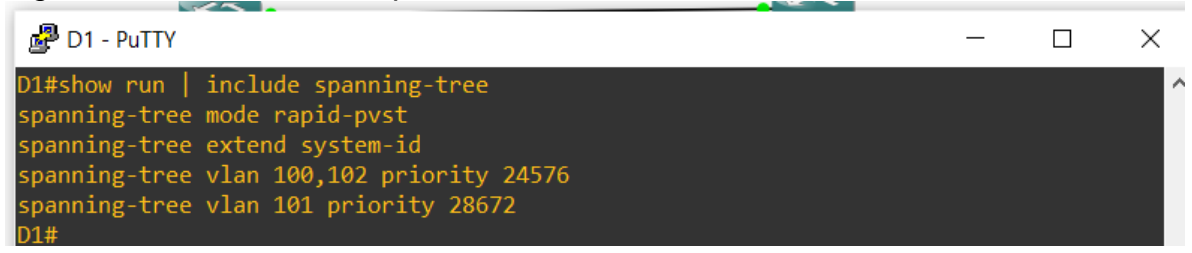

*Fuente: propia*

<span id="page-24-1"></span>*Figura 20. Verificación del puente raíz en D2*

| D <sub>2</sub> - PuTTY |                                                                                                    | $\Box$ |  |
|------------------------|----------------------------------------------------------------------------------------------------|--------|--|
|                        | $D2#$ show run   include spanning-tree<br>spanning-tree mode rapid-pvst<br>spanning-tree extend system-id<br>spanning-tree vlan 100,102 priority 28672<br>spanning-tree vlan 101 priority 24576 |        |  |

*Fuente: propia*

2.5 En todos los Switches, crear LACP EtherChannel como se muestra en el diagrama de topología.

<span id="page-24-2"></span>*Figura 21. Verificación EtherChannel en D1*

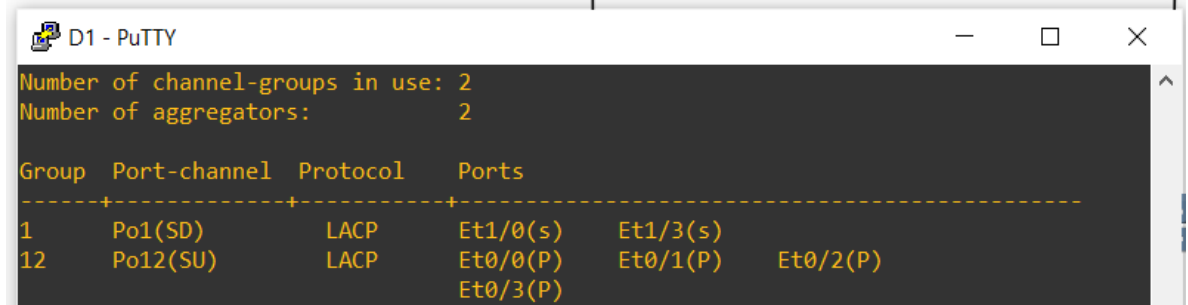

*Fuente: propia*

<span id="page-25-0"></span>*Figura 22. Verificación EtherChannel en D2*

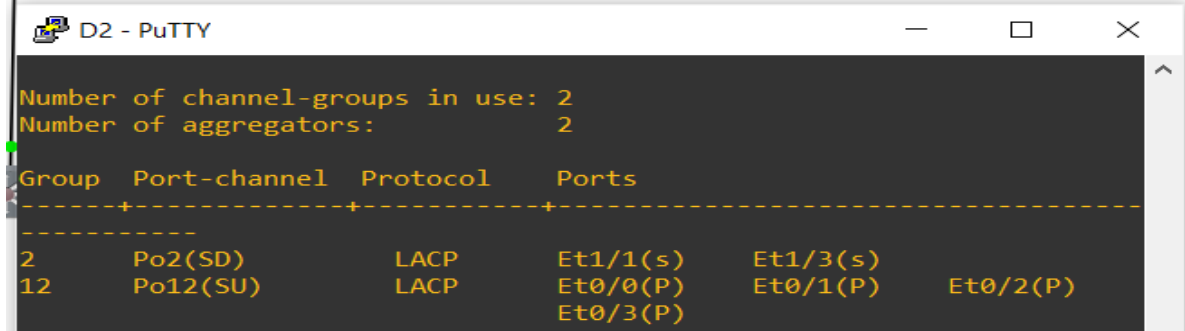

*Fuente: propia*

<span id="page-25-1"></span>*Figura 23. Verificación EtherChannel en A1*

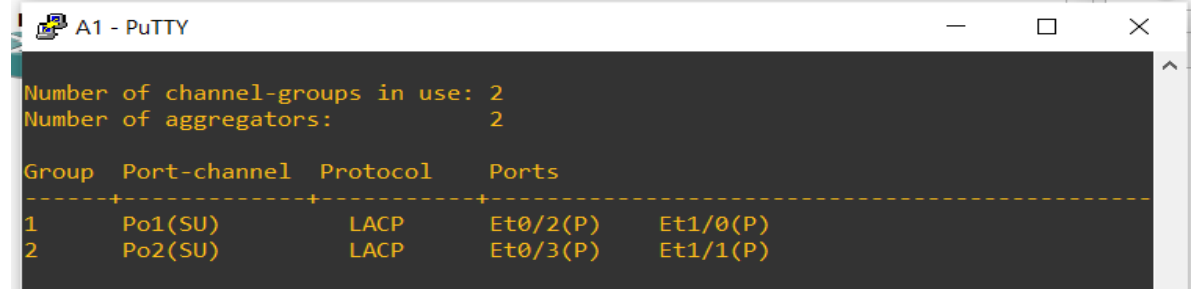

*Fuente: propia*

2.6 En todos los conmutadores, configurar los puertos de acceso al host que se conectan a PC1, PC2, PC3 y PC4.

<span id="page-25-2"></span>*Figura 24. Verificación Puertos de Acceso PC1*

| ■ D1 - PuTTY                   |                        |                                                                                          |                                                                                                    |  | $\times$ |
|--------------------------------|------------------------|------------------------------------------------------------------------------------------|----------------------------------------------------------------------------------------------------|--|----------|
| D1#show spanning-tree vlan 100 |                        |                                                                                          |                                                                                                    |  |          |
| <b>VLAN0100</b>                | Root ID Priority 24676 | Spanning tree enabled protocol rstp<br>Address aabb.cc00.0100<br>This bridge is the root | Hello Time 2 sec Max Age 20 sec Forward Delay 15 sec                                                             |  |          |
|                                | Aging Time 300 sec     | Address aabb.cc00.0100                                                                   | Bridge ID Priority 24676 (priority 24576 sys-id-ext 100)<br>Hello Time 2 sec Max Age 20 sec Forward Delay 15 sec |  |          |
| Interface                      |                        | Role Sts Cost Prio.Nbr Type                                                              |                                                                                                    |  |          |
| Et1/2<br>Po12<br>Po1           |                        | Desg FWD 41 128.65 Shr<br>Desg FWD 56 128.66 Shr                                         |                                                                                                    |  |          |

<span id="page-26-0"></span>Figura 25. Verificación Puertos de Acceso PC2

|                                       |                                                                                    |                             | 10111 |   |          |        |
|---------------------------------------|------------------------------------------------------------------------------------|-----------------------------|-------|---|----------|--------|
| ■ <sup>2</sup> D2 - PuTTY             |                                                                                    |                             |       | П | $\times$ |        |
| D2#show spanning-tree vlan 102        |                                                                                    |                             |       |   |          | $\sim$ |
| <b>VLAN0102</b>                       |                                                                                    |                             |       |   |          |        |
|                                       | Spanning tree enabled protocol rstp                                                |                             |       |   |          |        |
|                                       | Root ID Priority 24678                                                             |                             |       |   |          |        |
|                                       | Address aabb.cc00.0100                                                             |                             |       |   |          |        |
|                                       | $Cost$ $41$                                                                        |                             |       |   |          |        |
|                                       | Port 65 (Port-channel12)                                                           |                             |       |   |          |        |
|                                       | Hello Time 2 sec Max Age 20 sec Forward Delay 15 sec                               |                             |       |   |          |        |
|                                       |                                                                                    |                             |       |   |          |        |
|                                       | Bridge ID Priority 28774 (priority 28672 sys-id-ext 102)<br>Address aabb.cc00.0200 |                             |       |   |          |        |
|                                       | Hello Time 2 sec Max Age 20 sec Forward Delay 15 sec<br>Aging Time 300 sec         |                             |       |   |          |        |
| Interface Mole Sts Cost Prio.Nbr Type |                                                                                    |                             |       |   |          |        |
|                                       |                                                                                    |                             |       |   |          |        |
| E <sub>1/2</sub>                      |                                                                                    | Desg FWD 100 128.7 Shr Edge |       |   |          |        |
| Po12                                  |                                                                                    | Root FWD 41 128.65 Shr      |       |   |          |        |
| Po <sub>2</sub>                       |                                                                                    | Desg FWD 56 128.66 Shr      |       |   |          |        |
|                                       |                                                                                    |                             |       |   |          |        |

*Fuente: propia*

<span id="page-26-1"></span>

|                                | Figura 26. Verificación Puertos de Acceso PC3 |                                     |  |                                                          |  |   |          |  |  |  |  |  |
|--------------------------------|-----------------------------------------------|-------------------------------------|--|----------------------------------------------------------|--|---|----------|--|--|--|--|--|
| $\frac{1}{2}$ A1 - PuTTY       |                                               |                                     |  |                                                          |  | П | $\times$ |  |  |  |  |  |
| A1#show spanning-tree vlan 101 |                                               |                                     |  |                                                          |  |   |          |  |  |  |  |  |
| <b>VLAN0101</b>                |                                               |                                     |  |                                                          |  |   |          |  |  |  |  |  |
|                                |                                               | Spanning tree enabled protocol rstp |  |                                                          |  |   |          |  |  |  |  |  |
|                                | Root ID Priority 24677                        |                                     |  |                                                          |  |   |          |  |  |  |  |  |
|                                |                                               | Address aabb.cc00.0200              |  |                                                          |  |   |          |  |  |  |  |  |
|                                | Cost 56                                       |                                     |  |                                                          |  |   |          |  |  |  |  |  |
|                                |                                               | Port 66 (Port-channel2)             |  |                                                          |  |   |          |  |  |  |  |  |
|                                |                                               |                                     |  | Hello Time 2 sec Max Age 20 sec Forward Delay 15 sec     |  |   |          |  |  |  |  |  |
|                                |                                               | Address aabb.cc00.0300              |  | Bridge ID Priority 32869 (priority 32768 sys-id-ext 101) |  |   |          |  |  |  |  |  |
|                                | Aging Time 300 sec                            |                                     |  | Hello Time 2 sec Max Age 20 sec Forward Delay 15 sec     |  |   |          |  |  |  |  |  |
| Interface                      |                                               | Role Sts Cost Prio.Nbr Type         |  |                                                          |  |   |          |  |  |  |  |  |
| Et0/0                          |                                               | Desg FWD 100 128.1 Shr Edge         |  |                                                          |  |   |          |  |  |  |  |  |
| Po1                            |                                               | Altn BLK 56 128.65 Shr              |  |                                                          |  |   |          |  |  |  |  |  |
| P <sub>o2</sub>                |                                               | Root FWD 56 128.66 Shr              |  |                                                          |  |   |          |  |  |  |  |  |

*Fuente: propia*

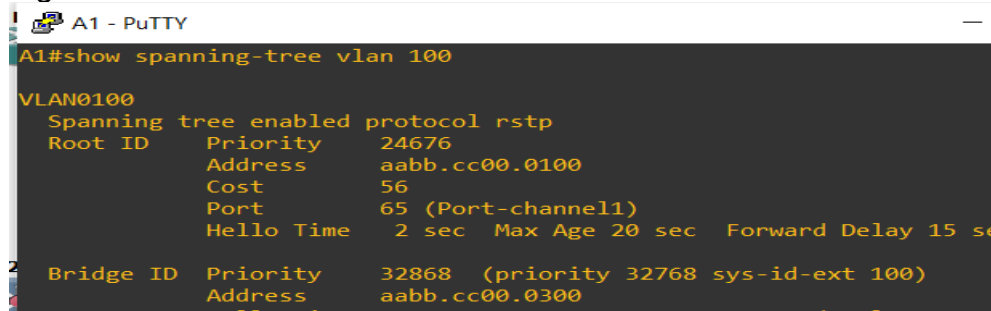

2 sec Max Age 20 sec<br>300 sec

<span id="page-27-0"></span>*Figura 27. Verificación Puertos de Acceso PC4*

*Fuente: propia*

128.2<br>128.65<br>128.66

Prio.Nbr Type

Shr Edge

Shr

Shr

 $\Box$ 

Forward Delay 15 sec

 $\times$ 

2.7 Comprobación de los servicios DHCP IPv4.

Desg<br>Root

Role Sts Cost

Root FWD 56<br>Altn BLK 56

FWD 100

<span id="page-27-1"></span>*Figura 28. Verificación DHCP en PC2*

**Address** 

Interface

 $E$ t0/1

 $^{5}$ 01  $\overline{2}$  Hello Time<br>Aging Time

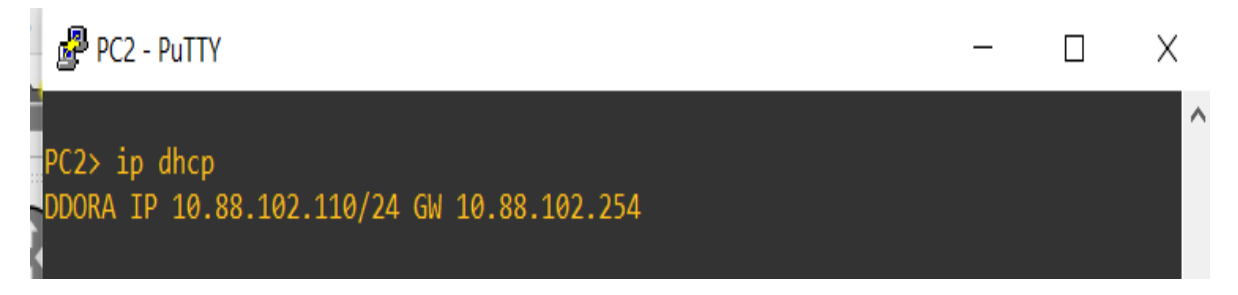

*Fuente: propia*

<span id="page-27-2"></span>*Figura 29. Verificación DHCP en PC3*

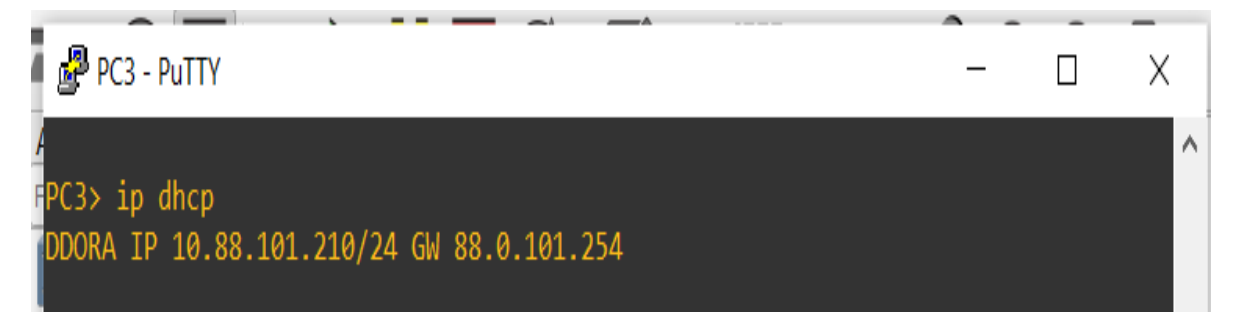

2.8 Comprobar la conectividad LAN local.

PC1 debería hacer ping con éxito:

- D1: 10.XY.100.1
- D2: 10.XY.100.2
- PC4: 10.XY.100.6

<span id="page-28-0"></span>*Figura 30. Verificación Comando Ping PC1*

| <b>PC1 - PuTTY</b>                                         |  |  | $\times$ |
|------------------------------------------------------------|--|--|----------|
| PC1> ping 10.88.100.1                                      |  |  | $\sim$   |
| 84 bytes from 10.88.100.1 icmp_seq=1 ttl=255 time=1.204 ms |  |  |          |
| 84 bytes from 10.88.100.1 icmp seq=2 ttl=255 time=1.945 ms |  |  |          |
| 84 bytes from 10.88.100.1 icmp seq=3 ttl=255 time=1.750 ms |  |  |          |
| 84 bytes from 10.88.100.1 icmp seq=4 ttl=255 time=2.084 ms |  |  |          |
| 84 bytes from 10.88.100.1 icmp seq=5 ttl=255 time=1.513 ms |  |  |          |
|                                                            |  |  |          |
| PC1> ping 10.88.100.2                                      |  |  |          |
| 84 bytes from 10.88.100.2 icmp seq=1 ttl=255 time=2.924 ms |  |  |          |
| 84 bytes from 10.88.100.2 icmp seq=2 ttl=255 time=2.739 ms |  |  |          |
| 84 bytes from 10.88.100.2 icmp seq=3 ttl=255 time=3.418 ms |  |  |          |
| 84 bytes from 10.88.100.2 icmp seq=4 ttl=255 time=2.863 ms |  |  |          |
| 84 bytes from 10.88.100.2 icmp seq=5 ttl=255 time=2.156 ms |  |  |          |
|                                                            |  |  |          |
| PC1> ping 10.88.100.6                                      |  |  |          |
| 84 bytes from 10.88.100.6 icmp_seq=1 ttl=64 time=3.717 ms  |  |  |          |
| 84 bytes from 10.88.100.6 icmp seq=2 ttl=64 time=3.328 ms  |  |  |          |
| 84 bytes from 10.88.100.6 icmp seq=3 ttl=64 time=3.775 ms  |  |  |          |
| 84 bytes from 10.88.100.6 icmp seq=4 ttl=64 time=3.739 ms  |  |  |          |
| 84 bytes from 10.88.100.6 icmp seq=5 ttl=64 time=3.784 ms  |  |  |          |
|                                                            |  |  |          |

# *Fuente: propia*

PC2 debería hacer ping correctamente:

• D1: 10.XY.102.1

• D2: 10.XY.102.2

<span id="page-28-1"></span>*Figura 31. Verificación Comando Ping PC2*

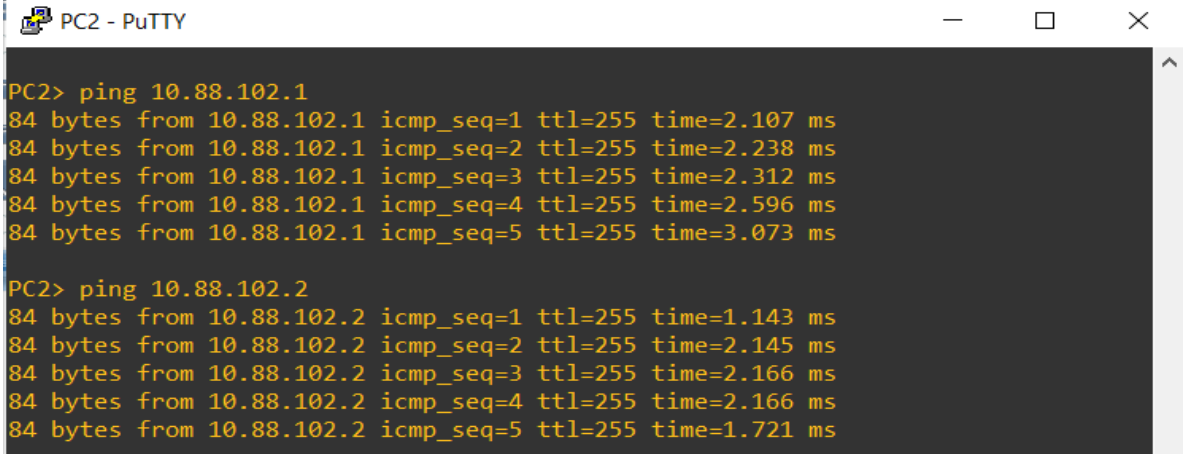

PC3 debería hacer ping correctamente:

- D1: 10.XY.101.1
- D2: 10.XY.101.2

<span id="page-29-0"></span>*Figura 32. Verificación Comando Ping PC3*

| <b>PC3 - PuTTY</b> |                                                            |  |  |  |        |
|--------------------|------------------------------------------------------------|--|--|--|--------|
|                    | PC3> ping 10.88.101.1                                      |  |  |  | $\sim$ |
|                    | 84 bytes from 10.88.101.1 icmp_seq=1 ttl=255 time=3.955 ms |  |  |  |        |
|                    | 84 bytes from 10.88.101.1 icmp_seq=2 ttl=255 time=3.292 ms |  |  |  |        |
|                    | 84 bytes from 10.88.101.1 icmp_seq=3 ttl=255 time=4.089 ms |  |  |  |        |
|                    | 84 bytes from 10.88.101.1 icmp_seq=4 ttl=255 time=1.816 ms |  |  |  |        |
|                    | 84 bytes from 10.88.101.1 icmp_seq=5 ttl=255 time=4.019 ms |  |  |  |        |
|                    |                                                            |  |  |  |        |
|                    | PC3> ping 10.88.101.2                                      |  |  |  |        |
|                    | 84 bytes from 10.88.101.2 icmp_seq=1 ttl=255 time=3.219 ms |  |  |  |        |
|                    | 84 bytes from 10.88.101.2 icmp seq=2 ttl=255 time=3.626 ms |  |  |  |        |
|                    | 84 bytes from 10.88.101.2 icmp seq=3 ttl=255 time=3.200 ms |  |  |  |        |
|                    | 84 bytes from 10.88.101.2 icmp seq=4 ttl=255 time=3.540 ms |  |  |  |        |
|                    | 84 bytes from 10.88.101.2 icmp_seq=5 ttl=255 time=1.075 ms |  |  |  |        |
|                    |                                                            |  |  |  |        |

*Fuente: propia*

PC4 debería hacer ping correctamente:

• D1: 10.XY.100.1 • D2: 10.XY.100.2 PC1: 10.XY.100.5

<span id="page-29-1"></span>*Figura 33. Verificación Comando Ping en PC4*

| ■ PC4 - PuTTY                                              |  | $\times$                |
|------------------------------------------------------------|--|-------------------------|
| PC4                                                        |  | $\widehat{\phantom{a}}$ |
| PC4> ping 10.88.100.1                                      |  |                         |
| 84 bytes from 10.88.100.1 icmp seq=1 ttl=255 time=3.385 ms |  |                         |
| 84 bytes from 10.88.100.1 icmp_seq=2 ttl=255 time=3.515 ms |  |                         |
| 84 bytes from 10.88.100.1 icmp seq=3 ttl=255 time=2.919 ms |  |                         |
| 84 bytes from 10.88.100.1 icmp seq=4 ttl=255 time=2.994 ms |  |                         |
| 84 bytes from 10.88.100.1 icmp seq=5 ttl=255 time=3.069 ms |  |                         |
|                                                            |  |                         |
| PC4> ping 10.88.100.2                                      |  |                         |
| 84 bytes from 10.88.100.2 icmp seq=1 ttl=255 time=4.501 ms |  |                         |
| 84 bytes from 10.88.100.2 icmp seq=2 ttl=255 time=4.744 ms |  |                         |
| 84 bytes from 10.88.100.2 icmp seq=3 ttl=255 time=3.404 ms |  |                         |
| 84 bytes from 10.88.100.2 icmp_seq=4 ttl=255 time=4.215 ms |  |                         |
| 84 bytes from 10.88.100.2 icmp seq=5 ttl=255 time=3.697 ms |  |                         |
|                                                            |  |                         |
| PC4> ping 10.88.100.5                                      |  |                         |
| 84 bytes from 10.88.100.5 icmp seq=1 ttl=64 time=5.007 ms  |  |                         |
| 84 bytes from 10.88.100.5 icmp seq=2 ttl=64 time=4.053 ms  |  |                         |
| 84 bytes from 10.88.100.5 icmp seq=3 ttl=64 time=4.702 ms  |  |                         |
| 84 bytes from 10.88.100.5 icmp seq=4 ttl=64 time=1.622 ms  |  |                         |
| 84 bytes from 10.88.100.5 icmp seq=5 ttl=64 time=4.641 ms  |  |                         |

<span id="page-30-0"></span>Escenario 2

# <span id="page-30-1"></span>PART 1: CONFIGURAR PROTOCOLOS DE ENRUTAMIENTO

<span id="page-30-2"></span>3.1 En la "Red de la empresa" (es decir, R1, R3, D1 y D2), configure OSPFv2 de área única en el área 0.

- ➢ Utilizando el ID de proceso OSPF 4 y asigne los siguientes ID de enrutador:
	- $R1: 0.0.4.1$
	- R3: 0.0.4.3
	- D1: 0.0.4.131
	- $\bullet$  D2: 0.0.4.132
- ➢ En R1, R3, D1 y D2, anuncie todas las redes/VLAN conectadas directamente en el Área 0.
	- En R1, no anuncie la red R1 R2.
	- En el R1, propague una ruta predeterminada. Tenga en cuenta que BGP proporcionará la ruta predeterminada.
- ➢ Deshabilitar los anuncios OSPFv2 en:
	- D1: All interfaces except E1/2
	- D2: All interfaces except E1/0

# **Router R1:**

enable configure terminal Router ospf 4 Router-id 0.0.4.1 network 10.88.10.0 0.0.0.255 area 0 network 10.88.13.0 0.0.0.255 area 0 default-information originate exit

#### **ROUTER 3**

enable configure terminal router ospf 4 router-id 0.0.4.3 network 10.88.11.0 0.0.0.255 area 0 network 10.88.13.0 0.0.0.255 area 0 exit

#### **SWITCH D1**

enable configure terminal router ospf 4 router-id 0.0.4.131 network 10.88.100.0 0.0.0.255 area 0 network 10.88.101.0 0.0.0.255 area 0 network 10.88.102.0 0.0.0.255 area 0 network 10.88.10.0 0.0.0.255 area 0 passive-interface default no passive-interface e1/1 exit

### **SWITCH D2**

enable configure terminal router ospf 4 router-id 0.0.4.132 network 10.88.100.0 0.0.0.255 area 0 network 10.88.101.0 0.0.0.255 area 0 network 10.88.102.0 0.0.0.255 area 0 network 10.88.11.0 0.0.0.255 area 0 passive-interface default no passive-interface e1/0 exit

<span id="page-32-0"></span>*Figura 34. configuración OSPFV2 en R1*

| $h \in \mathbb{R}^2$ R1                                                                                                    |          |                  |                                                                                                    |            |                             | П | $\times$ |
|----------------------------------------------------------------------------------------------------|----------|------------------|----------------------------------------------------------------------------------------------------|------------|-----------------------------|---|----------|
| R1#configure terminal<br>R1(config)#Router ospf 4<br>R1(config-router)#Router-id 0.0.4.1<br>R1(config-router)#exit<br>$R1$ (config)#<br>$R1$ (config)# |          |                  | Enter configuration commands, one per line. End with CNTL/Z.<br>R1(config-router)#network 10.88.10.0 0.0.0.255 area 0<br>R1(config-router)#network 10.88.13.0 0.0.0.255 area 0<br>R1(config-router)#default-information originate<br>*Nov 19 16:00:23.835: %OSPF-5-ADJCHG: Process 4, Nbr 0.0.4.131 on Ethernet1/0 fr |            |                             |   | $\wedge$ |
| om LOADING to FULL, Loading Done<br>from LOADING to FULL, Loading Done<br>$R1$ (config)#exit<br>R1#                                                    |          |                  | *Nov 19 16:00:24.387: %OSPF-5-ADJCHG: Process 4, Nbr 0.0.4.3 on FastEthernet0/0                                                                                                    |            |                             |   |          |
| R1#show ip os<br>R1#show ip ospf nei<br>R1#show ip ospf neighbor                                                                                       |          |                  | *Nov 19 16:01:08.243: %SYS-5-CONFIG_I: Configured from console by console                                                                                                    |            |                             |   |          |
| Neighbor ID Pri<br>0.0.4.3                                                                                                    | $\sim$ 1 | State<br>FULL/DR | Dead Time Address<br>00:00:33                                                                                                    | 10.88.13.3 | Interface<br>FastEthernet0/ |   |          |
| 0.0.4.131<br>R1#                                                                                                    | $1 -$    | FULL/BDR         | 00:00:34                                                                                                    | 10.88.10.2 | Ethernet1/0                 |   |          |

*Fuente: propia*

<span id="page-32-1"></span>*Figura 35. configuración OSPFV2 en R3*

| $\mathbb{R}^2$ R3                   |              |          |                                                                           |            | П              | $\times$     |
|-------------------------------------|--------------|----------|---------------------------------------------------------------------------|------------|----------------|--------------|
| R3#                                 |              |          |                                                                           |            |                |              |
|                                     |              |          | *Nov 19 16:04:31.707: %SYS-5-CONFIG I: Configured from console by console |            |                |              |
| R <sub>3#</sub>                     |              |          |                                                                           |            |                |              |
| R3#enable                           |              |          |                                                                           |            |                |              |
| R3#configure terminal               |              |          |                                                                           |            |                |              |
|                                     |              |          | Enter configuration commands, one per line. End with CNTL/Z.              |            |                |              |
| R3(config)#router ospf 4            |              |          |                                                                           |            |                |              |
| R3(config-router)#router-id 0.0.4.3 |              |          |                                                                           |            |                |              |
|                                     |              |          | R3(config-router)#network 10.88.11.0 0.0.0.255 area 0                     |            |                |              |
|                                     |              |          | R3(config-router)#network 10.88.13.0 0.0.0.255 area 0                     |            |                |              |
| R3(config-router)#exit              |              |          |                                                                           |            |                |              |
| $R3$ (config)#exit                  |              |          |                                                                           |            |                |              |
| R3#show                             |              |          |                                                                           |            |                |              |
|                                     |              |          | *Nov 19 16:05:00.563: %SYS-5-CONFIG I: Configured from console by console |            |                |              |
| R3#show ip so                       |              |          |                                                                           |            |                |              |
| R3#show ip os                       |              |          |                                                                           |            |                |              |
| R3#show ip ospf ne                  |              |          |                                                                           |            |                |              |
| R3#show ip ospf neighbor            |              |          |                                                                           |            |                |              |
|                                     |              |          |                                                                           |            |                |              |
| Neighbor ID Pri                     |              | State    | Dead Time Address                                                         |            | Interface      |              |
| 10.0.4.1                            | 1            | FULL/BDR | 00:00:38                                                                  | 10.88.13.1 | FastEthernet0/ |              |
|                                     |              |          |                                                                           |            |                |              |
| 0.0.4.132                           | $\mathbf{1}$ | FULL/BDR | 00:00:39                                                                  | 10.88.11.2 | Ethernet1/0    |              |
| R3#                                 |              |          |                                                                           |            |                | $\checkmark$ |

*Fuente: propia*

<span id="page-33-0"></span>*Figura 36. configuración OSPFV2 en D2*

| D <sub>2</sub> - PuTTY                                                                                                    |         |  |                                    |             | п | $\times$ |  |  |  |  |
|----------------------------------------------------------------------------------------------------|---------|--|------------------------------------|-------------|---|----------|--|--|--|--|
| D2#enable                                                                                                    |         |  |                                    |             |   |          |  |  |  |  |
| D2#configure terminal                                                                                                    |         |  |                                    |             |   |          |  |  |  |  |
| Enter configuration commands, one per line. End with CNTL/Z.                                                                                 |         |  |                                    |             |   |          |  |  |  |  |
| D2(config)#router ospf 4                                                                                                    |         |  |                                    |             |   |          |  |  |  |  |
| D2(config-router)#router-id 0.0.4.132                                                                                                    |         |  |                                    |             |   |          |  |  |  |  |
| D2(config-router)#network 10.88.100.0 0.0.0.255 area 0                                                                                       |         |  |                                    |             |   |          |  |  |  |  |
| D2(config-router)#network 10.88.101.0 0.0.0.255 area 0                                                                                       |         |  |                                    |             |   |          |  |  |  |  |
| D2(config-router)#network 10.88.102.0 0.0.0.255 area 0                                                                                       |         |  |                                    |             |   |          |  |  |  |  |
| D2(config-router)#network 10.88.11.0 0.0.0.255 area 0                                                                                        |         |  |                                    |             |   |          |  |  |  |  |
| D2(config-router)#passive-interface default                                                                                                  |         |  |                                    |             |   |          |  |  |  |  |
| D2(config-router)#no passive-interface e1/0                                                                                                  |         |  |                                    |             |   |          |  |  |  |  |
| D2(config-router)#exit                                                                                                    |         |  |                                    |             |   |          |  |  |  |  |
| $D2$ (config)#                                                                                                    |         |  |                                    |             |   |          |  |  |  |  |
| *Nov 19 22:02:26.449: %OSPF-5-ADJCHG: Process 4, Nbr 0.0.4.3 on Ethernet1/0 from FU                                                          |         |  |                                    |             |   |          |  |  |  |  |
| LL to DOWN, Neighbor Down: Interface down or detached<br>*Nov 19 22:02:26.482: %OSPF-5-ADJCHG: Process 4, Nbr 0.0.4.3 on Ethernet1/0 from LO |         |  |                                    |             |   |          |  |  |  |  |
| ADING to FULL, Loading Done                                                                                                    |         |  |                                    |             |   |          |  |  |  |  |
| D2(config)#exit                                                                                                    |         |  |                                    |             |   |          |  |  |  |  |
| D <sub>2</sub> #show                                                                                                    |         |  |                                    |             |   |          |  |  |  |  |
| *Nov 19 22:02:29.622: %SYS-5-CONFIG I: Configured from console by console                                                                    |         |  |                                    |             |   |          |  |  |  |  |
| D2#show ip os                                                                                                    |         |  |                                    |             |   |          |  |  |  |  |
| D2#show ip ospf ne                                                                                                    |         |  |                                    |             |   |          |  |  |  |  |
| D2#show ip ospf neighbor                                                                                                    |         |  |                                    |             |   |          |  |  |  |  |
|                                                                                                    |         |  |                                    |             |   |          |  |  |  |  |
| Neighbor ID Pri State                                                                                                    |         |  | Dead Time Address <b>Interface</b> |             |   |          |  |  |  |  |
| 0.0.4.3<br>$\sim$ 1                                                                                                    | FULL/DR |  | 00:00:32 10.88.11.1                | Ethernet1/0 |   |          |  |  |  |  |
| D2#                                                                                                    |         |  |                                    |             |   |          |  |  |  |  |

*Fuente: propia*

<span id="page-33-1"></span>*Figura 37. configuración OSPFV2 en D1*

| <b>△</b> D1 - PuTTY                         |              |                |                                                                                  |            |             | ×        |
|---------------------------------------------|--------------|----------------|----------------------------------------------------------------------------------|------------|-------------|----------|
| D1(config)#router ospf 4                    |              |                |                                                                                  |            |             | $\hat{}$ |
| D1(config-router)#router-id 0.0.4.131       |              |                |                                                                                  |            |             |          |
|                                             |              |                | D1(config-router)#network 10.88.100.0 0.0.0.255 area 0                           |            |             |          |
|                                             |              |                | D1(config-router)#network 10.88.101.0 0.0.0.255 area 0                           |            |             |          |
|                                             |              |                | D1(config-router)#network 10.88.102.0 0.0.0.255 area 0                           |            |             |          |
|                                             |              |                | D1(config-router)#network 10.88.10.0 0.0.0.255 area 0                            |            |             |          |
| D1(config-router)#passive-interface default |              |                |                                                                                  |            |             |          |
| D1(config-router)#no passive-interface e1/1 |              |                |                                                                                  |            |             |          |
| D1(config-router)#exit                      |              |                |                                                                                  |            |             |          |
| $D1$ (config)#                              |              |                |                                                                                  |            |             |          |
| $D1$ (config)#                              |              |                |                                                                                  |            |             |          |
|                                             |              |                | *Nov 19 22:03:50.557: %OSPF-5-ADJCHG: Process 4, Nbr 0.0.4.1 on Ethernet1/1 from |            |             |          |
|                                             |              |                | FULL to DOWN, Neighbor Down: Interface down or detached                          |            |             |          |
|                                             |              |                | *Nov 19 22:03:50.592: %OSPF-5-ADJCHG: Process 4, Nbr 0.0.4.1 on Ethernet1/1 from |            |             |          |
| <b>LOADING to FULL, Loading Done</b>        |              |                |                                                                                  |            |             |          |
| D1(config)#exit                             |              |                |                                                                                  |            |             |          |
| D1#show ip                                  |              |                |                                                                                  |            |             |          |
|                                             |              |                | *Nov 19 22:03:53.974: %SYS-5-CONFIG I: Configured from console by console        |            |             |          |
| D1#show ip os                               |              |                |                                                                                  |            |             |          |
| (D1#show ip ospf nei                        |              |                |                                                                                  |            |             |          |
| D1#show ip ospf neighbor                    |              |                |                                                                                  |            |             |          |
| Neighbor ID Pri State                       |              |                | Dead Time Address                                                                |            | Interface   |          |
| 0.0.4.1                                     | $\mathbf{1}$ | <b>FULL/DR</b> | 00:00:38                                                                         | 10.88.10.1 | Ethernet1/1 |          |
| D1#                                         |              |                |                                                                                  |            |             |          |

*Fuente: propia*

<span id="page-34-0"></span>3.2 En la "Red de la empresa" (es decir, R1, R3, D1 y D2), configurar OSPFv3 clásico de área única en el área 0.

- ➢ Utilizar el ID de proceso OSPF 6 para asignar los siguientes ID de enrutamiento:
- R1: 0.0.6.1
- R3: 0.0.6.3
- D1: 0.0.6.131
- D2: 0.0.6.132
	- ➢ En R1, R3, D1 y D2, anuncie todas las redes/VLAN conectadas directamente en el Área 0.
- En R1, no anuncie la red R1 R2.
- En R1, propagar una ruta predeterminada, teniendo en cuenta que BGP proporcionará la ruta predeterminada.
	- ➢ Deshabilitar los anuncios OSPFv3 en:
- D1: Todas las interfaces excepto E1/2
- D2: Todas las interfaces excepto E1/0

### **ROUTER R1:**

enable configure terminal ipv6 router ospf 6 router-id 0.0.6.1 default-information originate exit interface e1/0 ipv6 ospf 6 area 0 exit interface f0/0 ipv6 ospf 6 area 0 exit

#### **ROUTER 3**

enable configure terminal ipv6 router ospf 6 router-id 0.0.6.3 exit interface e1/0 ipv6 ospf 6 area 0 exit interface f0/0 ipv6 ospf 6 area 0 exit end

# **SWITCH D1**

enable configure terminal ipv6 router ospf 6 router-id 0.0.6.131 passive-interface default no passive-interface e1/1 exit interface e1/1 ipv6 ospf 6 area 0 exit interface vlan 100 ipv6 ospf 6 area 0 exit interface vlan 101 ipv6 ospf 6 area 0 exit interface vlan 102 ipv6 ospf 6 area 0 exit end

### **SWITCH D2**

enable configure terminal ipv6 router ospf 6 router-id 0.0.6.132 passive-interface default no passive-interface e1/0 exit interface e1/0 ipv6 ospf 6 area 0

exit interface vlan 100 ipv6 ospf 6 area 0 exit interface vlan 101 ipv6 ospf 6 area 0 exit interface vlan 102 ipv6 ospf 6 area 0 exit end

<span id="page-36-0"></span>*Figura 38. Configuración OSPFv3 en R1*

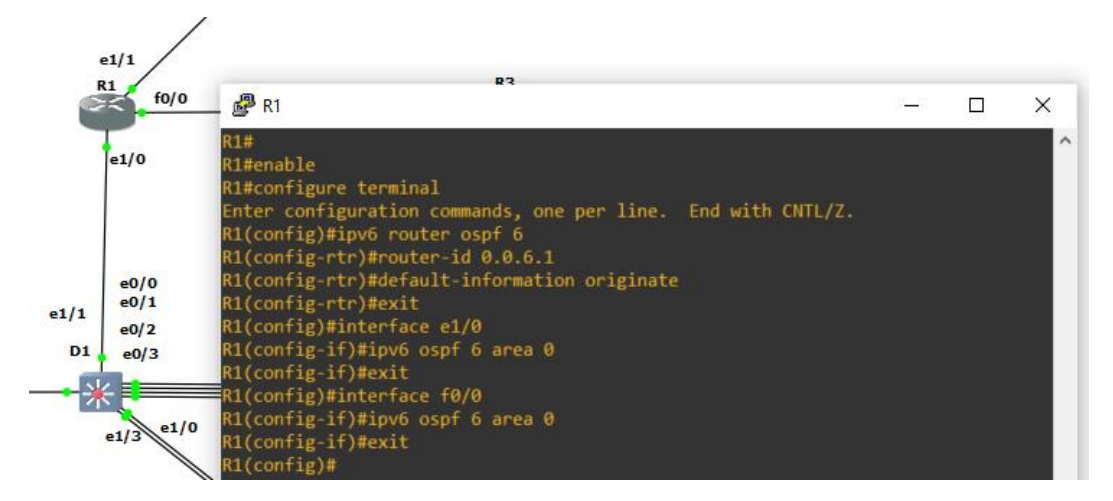

*Fuente: propia*

<span id="page-37-0"></span>*Figura 39. Configuración OSPFv3 en R3*

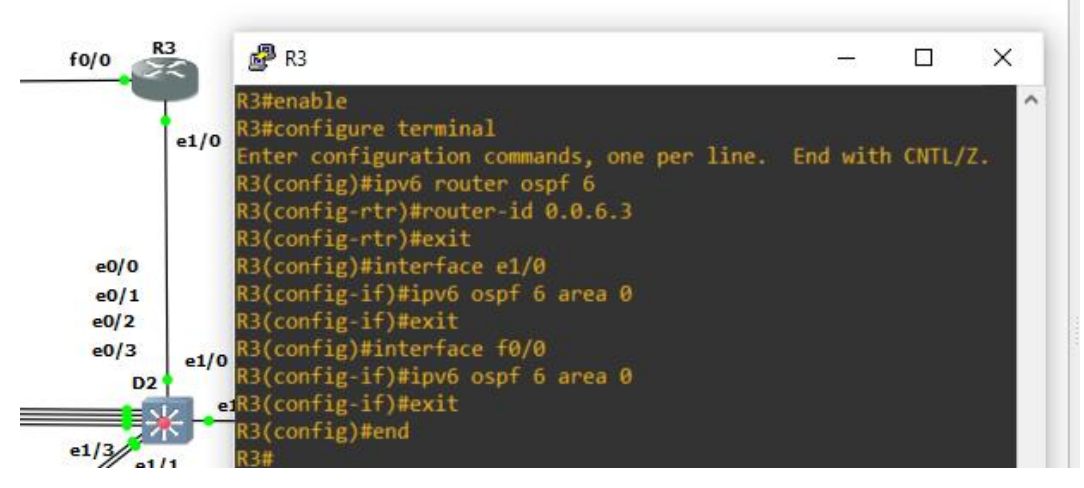

*Fuente: propia*

<span id="page-37-1"></span>*Figura 40. Configuración OSPFv3 en D1*

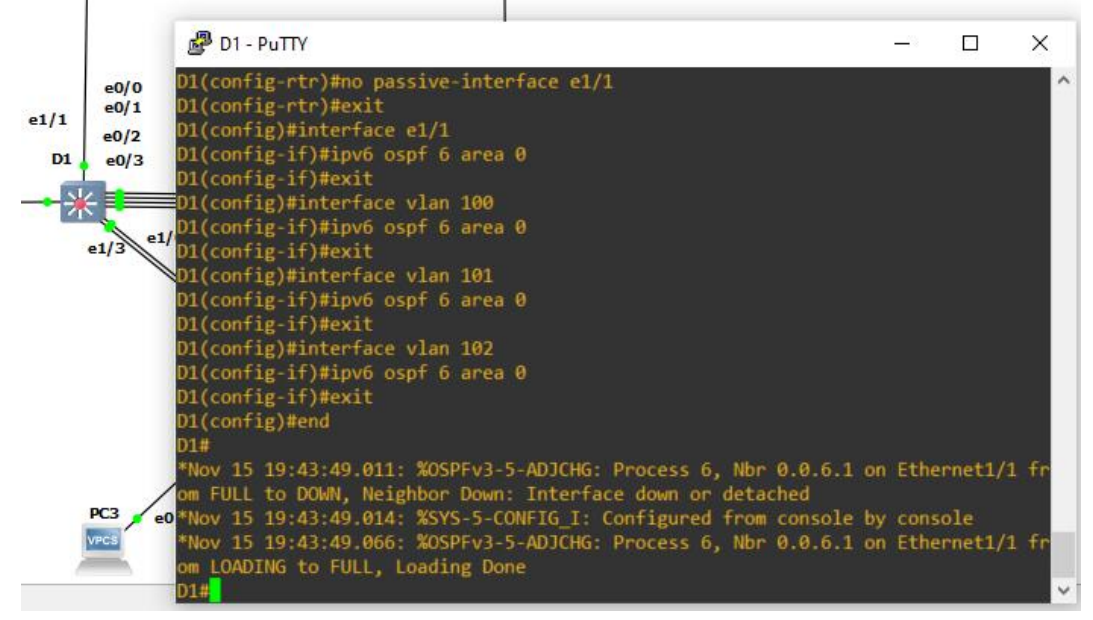

*Fuente: propia*

<span id="page-38-1"></span>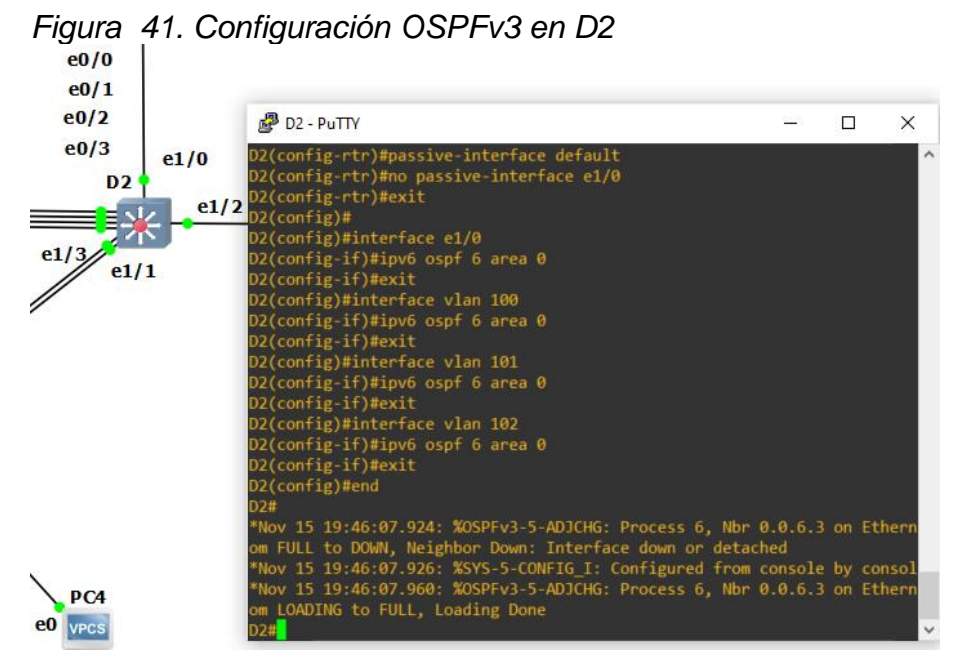

*Fuente: propia*

<span id="page-38-0"></span>3.3 En R2 en la "Red ISP", configurar MP-BGP.

- ➢ Configurar dos rutas estáticas predeterminadas a través de la interfaz Loopback 0:
	- Una ruta estática predeterminada IPv4.
	- Una ruta estática predeterminada IPv6.
- ➢ Configurar R2 en BGP ASN 500 y usar la identificación del enrutador 2.2.2.2.
- ➢ Configurar y habilitar una relación de vecino IPv4 e IPv6 con R1 en ASN 300.
- $\triangleright$  En la familia de direcciones IPv4, Undvertise:
	- La red IPv4 de bucle invertido 0 (/32).
	- La ruta predeterminada (0.0.0.0/0).
- $\triangleright$  En Familia de direcciones IPv6, anuncie:
- La red IPv4 de bucle invertido 0 (/128).
- La ruta predeterminada (::/0).

### **ROUTER R2:**

enable configure terminal Ip route 0.0.0.0 0.0.0.0 loopback 0 Ipv6 route ::/0 loopback 0 router bgp 500 bgp router-id 2.2.2.2 neighbor 209.165.200.225 remote-as 300 neighbor 2001:db8:200::1 remote-as 300 address-family ipv4 neighbor 209.165.200.225 activate no neighbor 2001.db8:200::1 activate network 2.2.2.2 mask 255.255.255.255 network 0.0.0.0 exit-address-family address-family ipv6 no neighbor 209.165.200.225 activate neighbor 2001:db8:200::1 activate network 2001:db8:2222::/128 network ::/0 exit-address-family

<span id="page-40-1"></span>*Figura 42. Configuración MP-BGP en R2*

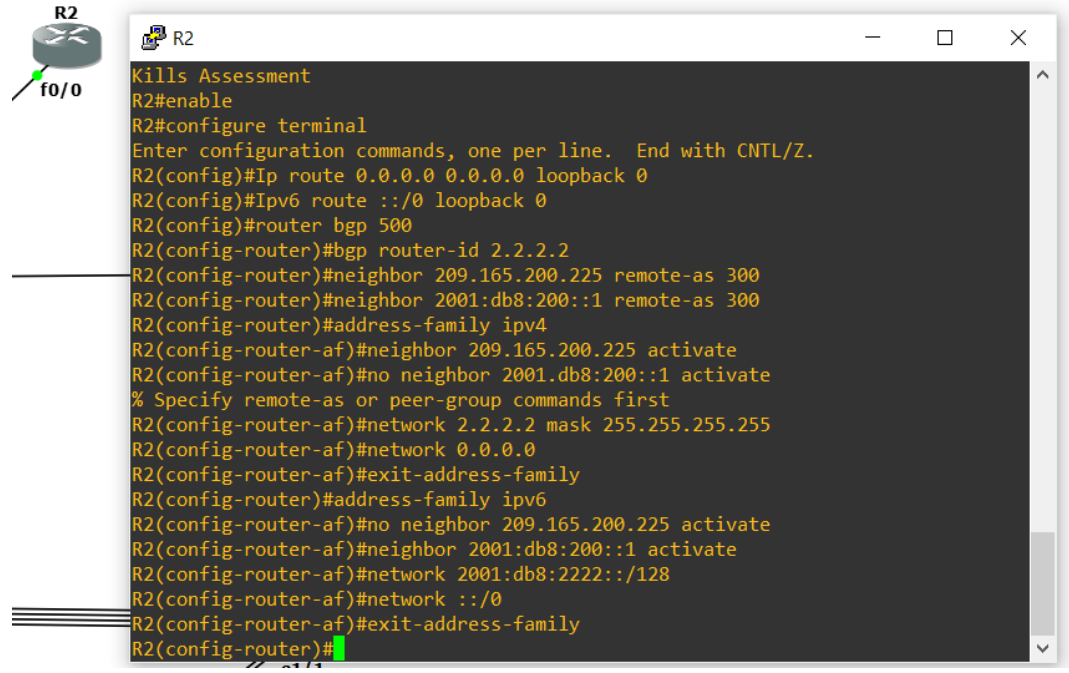

*Fuente: propia*

<span id="page-40-0"></span>3.4 En R1 en la "Red ISP", configurar MP-BGP.

- ➢ Configurar dos rutas resumidas estáticas a la interfaz NULL 0:
	- Una ruta IPv4 resumida para 10.91.0.0/8.
	- Una ruta IPv6 resumida para 2001:db8:100::/48.
- ➢ Configurar R1 en BGP ASN 300 y use la identificación del enrutador 1.1.1.1.
- ➢ Configurar una relación de vecino IPv4 e IPv6 con R2 en ASN 500.
- ➢ En la familia de direcciones IPv4:
	- Deshabilitar la relación de vecino IPv6.
	- Habilitar la relación de vecino IPv4.
	- Anunciar la red 10.91.0.0/8.

En la familia de direcciones IPv6:

- Deshabilitar la relación de vecino IPv4.
- Habilitar la relación de vecino IPv6.

• Anunciar la red 2001:db8:100::/48.

#### **ROUTER 1**

enable configure terminal ip route 10.0.0.0 255.0.0.0 null 0 ipv6 route 2001:db8:100::/48 null 0 router bgp 300 bgp router-id 1.1.1.1 neighbor 209.165.200.226 remote-as 500 neighbor 2001:db8:200::2 remote-as 500 address-family ipv4 unicast neighbor 209.165.200.226 activate no neighbor 2001:db8:200::2 activate network 10.0.0.0 mask 255.0.0.0 exit-address-family address-family ipv6 unicast no neighbor 209.165.200.226 activate neighbor 2001:db8:200::2 activate network 2001:db8:100::/48 exit-address-family

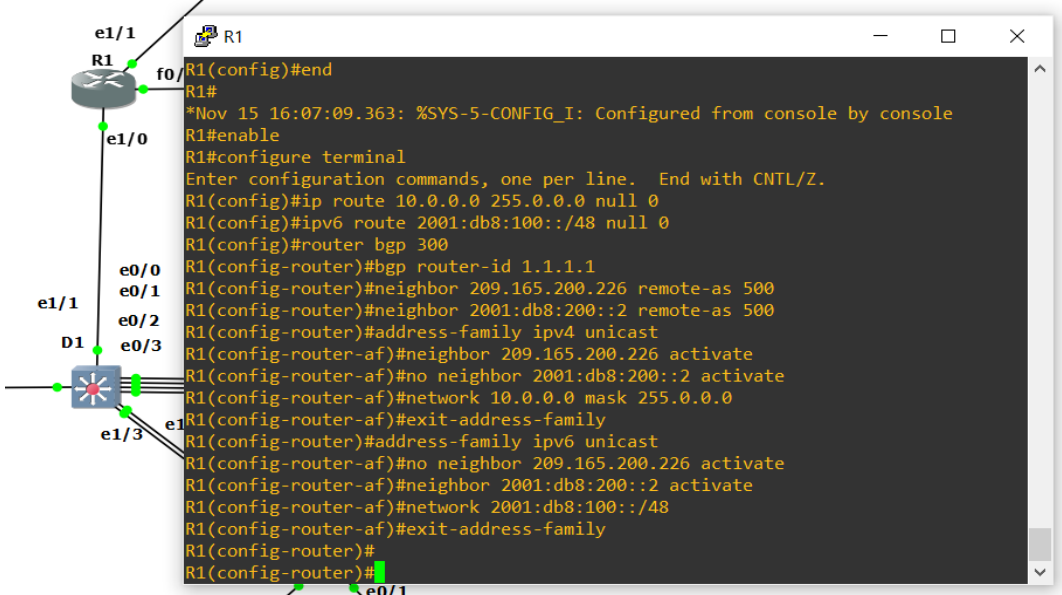

<span id="page-41-0"></span>*Figura 43. Configuración MP-BGP en la red ISP R1*

*Fuente: propia*

# <span id="page-42-0"></span>PART 2: CONFIGURAR REDUNDANCIA DE PRIMER SALTO

- <span id="page-42-1"></span>4.1 En D1, crear IP SLA que prueben la accesibilidad de la interfaz E1/2 de R1.
	- ➢ Cree dos IP SLA.
		- Utilizar el SLA número 4 para IPv4.
		- Utilizar el SLA número 6 para IPv6.
	- ➢ Las IP SLA probarán la disponibilidad de la interfaz R1 E1/2 cada 5 segundos.
	- ➢ Programar el SLA para implementación inmediata sin tiempo de finalización.
	- ➢ Crear un objeto IP SLA para IP SLA 4 y otro para IP SLA 6.
		- Usar la pista número 4 para IP SLA 4.
		- Usar la pista número 6 para IP SLA 6.

Los objetos rastreados deben notificar a D1 si el estado de IP SLA cambia de abajo a arriba después de 10 segundos, o de arriba a abajo después de 15 segundos.

### **SWITCH D1**

Enable Configure terminal ip sla 4 icmp-echo 10.88.10.1 frequency 5 exit ip sla 6 icmp-echo 2001:db8:100:1010::1 frequency 5 exit ip sla schedule 4 life forever start-time now ip sla schedule 6 life forever start-time now track 4 ip sla 4 delay down 10 up 15

exit track 6 ip sla 6 delay down 10 up 15 exit

D1 - PuTTY  $\Box$  $\times$ Nov 19 22:21:22.319: %OSPF-5-ADJCHG: Process 4, Nbr 0.0.4.1 on Ethernet1/1 from  $\land$ FULL to DOWN, Neighbor Down: Dead timer expired  $D1#$ \*Nov 19 22:25:27.923: %OSPF-5-ADJCHG: Process 4, Nbr 0.0.4.1 on Ethernet1/1 from LOADING to FULL, Loading Done D1#Enable D1#Configure terminal Enter configuration commands, one per line. End with CNTL/Z.  $D1$ (config)#ip sla 4 D1(config-ip-sla)#icmp-echo 10.88.10.1 D1(config-ip-sla-echo)#frequency 5 D1(config-ip-sla-echo)#exit D1(config)#ip sla 6 D1(config-ip-sla)#icmp-echo 2001:db8:100:1010::1 D1(config-ip-sla-echo)#frequency 5 D1(config-ip-sla-echo)#exit D1(config)#ip sla schedule 4 life forever start-time now D1(config)#ip sla schedule 6 life forever start-time now D1(config)#track 4 ip sla 4 D1(config-track)#delay down 10 up 15<br>D1(config-track)#exit<br>D1(config)#track 6 ip sla 6 DI(contig)#track 6 ip sia 6<br>D1(config-track)#delay down 10 up 15<br>D1(config-track)#exit  $D1$ (config)#

<span id="page-43-1"></span>*Figura 44. Configuración Ip Sla Para El Acceso A La Interfaz E1/2 De R1*

*Fuente: propia*

<span id="page-43-0"></span>4.2 En D2, crear IP SLA que prueben la accesibilidad de la interfaz E1/0 de R3

- ➢ Crear dos IP SLA.
	- Utilizar el SLA número 4 para IPv4.
	- Utilizar el SLA número 6 para IPv6.
- ➢ Las SLA IP probarán la disponibilidad de la interfaz R3 E1/0 cada 5 segundos.
- ➢ Programar el SLA para implementación inmediata sin tiempo de finalización.
- ➢ Crear un objeto IP SLA para IP SLA 4 y otro para IP SLA 6.
	- Use la pista número 4 para IP SLA 4.

• Use la pista número 6 para IP SLA 6.

Los objetos rastreados deben notificar a D1 si el estado de IP SLA cambia de abajo a arriba después de 10 segundos, o de arriba a abajo después de 15 segundos.

# **SWITCH D2**

```
Enable
Configure terminal
ip sla 4
icmp-echo 10.88.11.1
frequency 5
exit
ip sla 6
icmp-echo 2001:db8:100:1011::1
frequency 5
exit
ip sla schedule 4 life forever start-time now
ip sla schedule 6 life forever start-time now
track 4 ip sla 4
delay down 10 up 15
exit
```
<span id="page-44-0"></span>*Figura 45. Configuración Ip Sla Para El Acceso A La Interfaz E1/0 De R3*

| <b>■</b> D2 - PuTTY                                          |  |  |
|--------------------------------------------------------------|--|--|
| D2#Enable                                                    |  |  |
| D2#Configure terminal                                        |  |  |
| Enter configuration commands, one per line. End with CNTL/Z. |  |  |
| D2(config)#ip sla 4                                          |  |  |
| D2(config-ip-sla)#icmp-echo 10.88.11.1                       |  |  |
| $D2$ (config-ip-sla-echo)#frequency 5                        |  |  |
| D2(config-ip-sla-echo)#exit                                  |  |  |
| $D2$ (config)#ip sla 6                                       |  |  |
| D2(config-ip-sla)#icmp-echo 2001:db8:100:1011::1             |  |  |
| D2(config-ip-sla-echo)#frequency 5                           |  |  |
| D2(config-ip-sla-echo)#exit                                  |  |  |
| D2(config)#ip sla schedule 4 life forever start-time now     |  |  |
| D2(config)#ip sla schedule 6 life forever start-time now     |  |  |
| D2(config)#track 4 ip sla 4                                  |  |  |
| D2(config-track)#delay down 10 up 15                         |  |  |
| D2(config-track)#exit                                        |  |  |
| $102$ (config)#                                              |  |  |

*Fuente: propia*

<span id="page-45-1"></span>*Figura 46. Verificación Ip Interfaz E1/0 De R3*

| D <sub>2</sub> -PuTTY                                                     |  | ×        |
|---------------------------------------------------------------------------|--|----------|
| D2#s                                                                      |  | $\wedge$ |
| *Nov 19 22:37:20.968: %SYS-5-CONFIG I: Configured from console by console |  |          |
| D2#show ip sla op                                                         |  |          |
| D2#show ip sla operation 4                                                |  |          |
| Entry number: 4                                                           |  |          |
| Modification time: *22:36:23.709 UTC Sat Nov 19 2022                      |  |          |
| Number of Octets Used by this Entry: 780                                  |  |          |
| Number of operations attempted: 15                                        |  |          |
| Number of operations skipped: 0                                           |  |          |
| Current seconds left in Life: Forever                                     |  |          |
| Operational state of entry: Active                                        |  |          |
| Last time this entry was reset: Never                                     |  |          |
| Connection loss occurred: FALSE                                           |  |          |
| Timeout occurred: FALSE                                                   |  |          |
| Over thresholds occurred: FALSE                                           |  |          |
| Latest RTT (milliseconds): 7                                              |  |          |
| Latest operation start time: 22:37:33 UTC Sat Nov 19 2022                 |  |          |
| Latest operation return code: OK                                          |  |          |
|                                                                           |  |          |

*Fuente: propia*

<span id="page-45-0"></span>4.3 En D1, configurar HSRPv2.

- ➢ D1 es el enrutador principal para la VLAN 100 y 102; por lo tanto, su prioridad también se cambiará a 150.
- ➢ Configurar la versión 2 de HSRP.
- ➢ Configurar el grupo 104 de HSRP de IPv4 para la VLAN 100:
- Asignar la dirección IP virtual 10.91.100.254.
- Establezca la prioridad del grupo en 150.
- Habilitar preferencia.
- Siga el objeto 4 y disminuya en 60.

➢ Configure el grupo 114 de HSRP de IPv4 para la VLAN 101:

- Asigne la dirección IP virtual 10.91.101.254.
- Habilitar preferencia.
- Seguimiento del objeto 4 para disminuir en 60.

➢ Configure el grupo 124 de HSRP de IPv4 para la VLAN 102:

- Asignar la dirección IP virtual 10.91.102.254.
- Establezca la prioridad del grupo en 150.
- Habilitar preferencia.
- Seguimiento del objeto 4 para disminuir en 60.

➢ Configurar el grupo 106 de HSRP de IPv6 para la VLAN 100:

- Asignar la dirección IP virtual mediante la configuración automática de ipv6.
- Establezca la prioridad del grupo en 150.
- Habilitar preferencia.
- Siga el objeto 6 y disminuya en 60.
	- ➢ Configurar el grupo 116 de HSRP de IPv6 para la VLAN 101:
	- Asignar la dirección IP virtual mediante la configuración automática de ipv6.
	- Habilitar preferencia.
	- Siga el objeto 6 y disminuya en 60.
	- ➢ Configurar el grupo 126 de HSRP de IPv6 para la VLAN 102:
- Asignar la dirección IP virtual mediante la configuración automática de ipv6.
- Establezca la prioridad del grupo en 150.
- Habilitar preferencia.
- Siga el objeto 6 y disminuya en 60.

# **SWITCH D1**

enable configure terminal interface vlan 100 standby version 2 standby 104 ip 10.88.100.254 standby 104 priority 150 standby preempt standby 104 track 4 decrement 60 standby 106 ipv6 autoconfig standby 106 priority 150 standby 106 preempt standby 106 track 6 decrement 60 exit interface vlan 101

standby version 2 standby 104 ip 10.88.101.254 standby 114 preempt standby 114 track 4 decrement 60 standby 106 ipv6 autoconfig standby 116 preempt standby 116 track 6 decrement 60 exit interface vlan 102 standby version 2 standby 124 ip 10.88.102.254 standby 124 priority 150 standby 124 preempt standby 124 track 4 decrement 60 standby 126 ipv6 autoconfig standby 126 priority 150 standby 126 preempt standby 126 track 6 decrement 60 exit end

<span id="page-47-0"></span>*Figura 47. configuración HSRPv2 en D1*

| D <sub>1</sub> - PuTTY                                                           | × |
|----------------------------------------------------------------------------------|---|
| D1(config-if)#exit                                                               |   |
| D1(config)#interface vlan 101                                                    |   |
| D1(config-if)#standby version 2                                                  |   |
| D1(config-if)#standby 104 ip 10.88.101.254                                       |   |
| D1(config-if)#standby 114 preempt                                                |   |
| D1(config-if)#standby 114 track 4 decrement 60                                   |   |
| D1(config-if)#standby 106 ipv6 autoconfig                                        |   |
| D1(config-if)#standby 116 preempt                                                |   |
| D1(config-if)#standby 116 track 6 decrement 60                                   |   |
| $D1$ (config-if)#exit                                                            |   |
| D1(config)#interface vlan 102                                                    |   |
| D1(config-if)#standby version 2                                                  |   |
| D1(config-if)#standby 124 ip 10.88.102.254                                       |   |
| D1(config-if)#standby 124 priority 150                                           |   |
| D1(config-if)#standby 124 preempt                                                |   |
| D1(config-if)#standby 124 track 4 decrement 60                                   |   |
| D1(config-if)#standby 126 ipv6 autoconfig                                        |   |
| D1(config-if)#standby 126 priority 150                                           |   |
| D1(config-if)#standby 126 preempt                                                |   |
| D1(config-if)#standby 126 track 6 decrement 60                                   |   |
| $D1$ (config-if)#exit                                                            |   |
| $D1$ (config)# end                                                               |   |
| D1#                                                                              |   |
| *Nov 19 22:39:10.241: %SYS-5-CONFIG_I: Configured from console by console<br>D1# |   |

*Fuente: propia*

<span id="page-48-0"></span>*Figura 48. verificación HSRPv2 en D1*

| <b>△</b> D1 - PuTTY   |     |         |                  |         |                                    |                      | ×      |
|-----------------------|-----|---------|------------------|---------|------------------------------------|----------------------|--------|
| D1#show standby brief |     |         |                  |         |                                    |                      | $\sim$ |
|                       |     |         |                  |         | P indicates configured to preempt. |                      |        |
|                       |     |         |                  |         |                                    |                      |        |
| Interface             |     |         | Grp Pri P State  | Active  | Standby                            | Virtual IP           |        |
| V1100                 |     | 104 150 | Active           | local   | unknown                            | 10.88.100.254        |        |
| V1100                 |     |         | 106 150 P Active | local   | unknown                            | FE80::5:73FF:FEA0:6A |        |
| V1101                 | 104 | - 100   | Active           | local   | unknown                            | 10.88.101.254        |        |
| V1101                 |     | 106 100 | Active           | local   | unknown                            | FE80::5:73FF:FEA0:6A |        |
| V1102                 |     |         | 124 150 P Active | local   | unknown                            | 10.88.102.254        |        |
| V1102                 |     |         | 126 150 P Active | - local | unknown                            | FE80::5:73FF:FEA0:7E |        |
| D1#                   |     |         |                  |         |                                    |                      |        |

*Fuente: propia*

#### **SWITCH D2**

interface vlan 100 standby version 2 standby 104 ip 10.88.100.254 standby preempt standby 104 track 4 decrement 60 standby 106 ipv6 autoconfig standby 106 preempt standby 106 track 6 decrement 60 exit interface vlan 101 standby version 2 standby 104 ip 10.88.101.254 standby 114 priority 150 standby 114 preempt standby 114 track 4 decrement 60 standby 116 ipv6 autoconfig standby 116 priority 150 standby 116 preempt standby 116 track 6 decrement 60 exit interface vlan 102 standby version 2 standby 124 ip 10.88.102.254 standby 124 preempt standby 124 track 4 decrement 60 standby 126 ipv6 autoconfig standby 126 preempt

standby 126 track 6 decrement 60 exit end

D<sub>2</sub> - PuTTY  $\Box$  $\times$  $\equiv$ 02#configure terminal Enter configuration commands, one per line. End with CNTL/Z. D2(config)#interface vlan 100 D2(config-if)#standby version 2<br>D2(config-if)#standby version 2<br>D2(config-if)#standby 104 ip 10.88.100.254<br>D2(config-if)#standby preempt D2(config-if)#standby 104 track 4 decrement 60 D2(config-if)#standby 106 ipv6 autoconfig<br>D2(config-if)#standby 106 preempt D2(config-if)#standby 106 track 6 decrement 60 D2(config-if)#exit<br>D2(config-if)#exit D2(config)#interface vlan 101 D2(config-if)#standby version 2 D2(config-if)#standby 104 ip 10.88.101.254<br>D2(config-if)#standby 104 ip 10.88.101.254<br>D2(config-if)#standby 114 priority 150<br>D2(config-if)#standby 114 preempt p2(config-if)#standby 114 precmpt<br>102(config-if)#standby 114 track 4 decrement 60<br>102(config-if)#standby 116 ipv6 autoconfig<br>102(config-if)#standby 116 priority 150 D2(config-if)#standby 116 preempt D2(config-if)#standby 116 track 6 decrement 60<br>D2(config-if)#standby 116 track 6 decrement 60 D2(config)#interface vlan 102 D2(config-if)#standby version 2<br>D2(config-if)#standby version 2<br>D2(config-if)#standby 124 ip 10.88.102.254<br>D2(config-if)#standby 124 preempt D2(config-if)#standby 124 track 4 decrement 60 D2(config-if)#standby 124 track 4 decrement 60<br>D2(config-if)#standby 126 ipv6 autoconfig<br>D2(config-if)#standby 126 track 6 decrement 60<br>D2(config-if)#exit  $02$ (config)# end

<span id="page-49-0"></span>*Figura 49. configuración HSRPv2 en D2*

*Fuente: propia*

<span id="page-49-1"></span>*Figura 50. verificación HSRPv2 en D2*

| D <sub>2</sub> - PuTTY |         |                        |                                    |         |                      |  |          |
|------------------------|---------|------------------------|------------------------------------|---------|----------------------|--|----------|
| D2#show standby brief  |         |                        |                                    |         |                      |  | $\wedge$ |
|                        |         |                        | P indicates configured to preempt. |         |                      |  |          |
| Interface              |         | Grp Pri P State Active |                                    | Standby | Virtual IP           |  |          |
| V1100                  | 104 100 |                        | Standby 10.88.100.1                | local   | 10.88.100.254        |  |          |
| V1100                  |         |                        | 106 100 P Standby FE80::D1:2       | local   | FE80::5:73FF:FEA0:6A |  |          |
| V1101                  | 104 100 |                        | Standby 10.88.101.1                | local   | 10.88.101.254        |  |          |
| V1101                  |         | 116 150 P Active local |                                    | unknown | FE80::5:73FF:FEA0:74 |  |          |
| V1102                  |         |                        | 124 100 P Standby 10.88.102.1      | local   | 10.88.102.254        |  |          |
| V1102<br>D2#           |         |                        | 126 100 P Standby FE80::D1:4       | local   | FE80::5:73FF:FEA0:7E |  |          |

*Fuente: propia*

# **CONCLUSIONES**

<span id="page-50-0"></span>El desarrollo del curso de *Diplomado de Profundización CISCO CCNP* permitió planificar, diseñar y simular redes empresariales locales de manera que sean escalables, de igual forma se logra comprender los conceptos técnicos de redes de telecomunicaciones, como calidad de servicio, seguridad, escalabilidad, que alberga el diplomado.

De igual forma se logra comprender el funcionamiento y manejo correcto de la herramienta de simulación GN3, el cual permite la simulación correcta del ejercicio planteado, con cada uno de los dispositivos activos en la red.

Es así como se puede ver que se logró la implementación de protocolos de enrutamiento, dentro de la red LAN, con el fin de garantizar la calidad de la infraestructura de red, calidad de servicio y automatización.

# **BIBLIOGRAFÍA**

<span id="page-51-0"></span>Edgeworth, B., Garza Rios, B., Gooley, J., Hucaby, D. (2020). CISCO Press (Ed). **Multiple Spanning Tree Protocol**. CCNP and CCIE Enterprise Core ENCOR 350-401. https://1drv.ms/b/s!AAIGg5JUgUBthk8

Edgeworth, B., Garza Rios, B., Gooley, J., Hucaby, D. (2020). CISCO Press (Ed). OSPF. CCNP and CCIE Enterprise Core ENCOR 350-401. <https://1drv.ms/b/s!AAIGg5JUgUBthk8>

Edgeworth, B., Garza Rios, B., Gooley, J., Hucaby, D. (2020). CISCO Press (Ed). OSPFv3. CCNP and CCIE Enterprise Core ENCOR 350-401. <https://1drv.ms/b/s!AAIGg5JUgUBthk8>